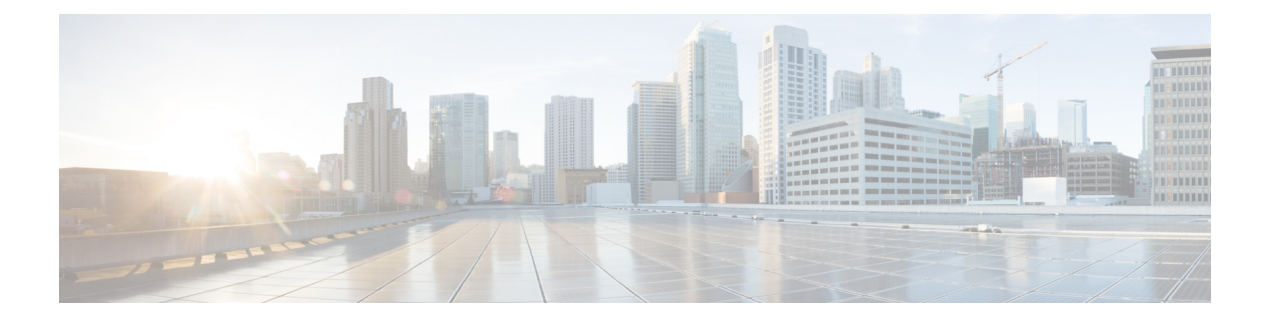

# **NetFlow Lite Commands**

- [cache,](#page-2-0) page 3
- clear flow [exporter,](#page-5-0) page 6
- clear flow [monitor,](#page-6-0) page 7
- collect [counter,](#page-8-0) page 9
- collect flow [sampler,](#page-10-0) page 11
- collect [interface,](#page-12-0) page 13
- collect timestamp [sys-uptime,](#page-13-0) page 14
- collect [transport](#page-15-0) tcp flags, page 16
- datalink flow [monitor,](#page-17-0) page 18
- debug flow [exporter,](#page-18-0) page 19
- debug flow [monitor,](#page-19-0) page 20
- debug [sampler,](#page-20-0) page 21
- [description,](#page-21-0) page 22
- [destination,](#page-22-0) page 23
- [dscp,](#page-24-0) page 25
- [export-protocol](#page-25-0) netflow-v9, page 26
- [exporter,](#page-26-0) page 27
- flow [exporter,](#page-27-0) page 28
- flow [monitor,](#page-28-0) page 29
- flow [record,](#page-29-0) page 30
- ip flow [monitor,](#page-30-0) page 31
- ipv6 flow [monitor,](#page-32-0) page 33
- match datalink [ethertype,](#page-34-0) page 35
- match [datalink](#page-36-0) mac, page 37
- [match](#page-38-0) ipv4, page 39
- match ipv4 [destination](#page-40-0) address, page 41
- match ipv4 source [address,](#page-41-0) page 42
- [match](#page-42-0) ipv6, page 43
- match ipv6 [destination](#page-44-0) address, page 45
- match ipv6 source [address,](#page-45-0) page 46
- match [transport,](#page-46-0) page 47
- [mode,](#page-47-0) page 48
- [option,](#page-49-0) page 50
- [record,](#page-51-0) page 52
- [sampler,](#page-52-0) page 53
- show flow [exporter,](#page-54-0) page 55
- show flow [monitor,](#page-56-0) page 57
- show flow [record,](#page-64-0) page 65
- show [sampler,](#page-65-0) page 66
- [source,](#page-67-0) page 68
- statistics packet [protocol,](#page-69-0) page 70
- [template](#page-70-0) data timeout, page 71
- [transport,](#page-71-0) page 72
- ttl, [page](#page-72-0) 73

#### <span id="page-2-0"></span>**cache**

To configure a flow cache parameter for a flow monitor, use the **cache** command in flow monitor configuration mode. To remove a flow cache parameter for a flow monitor, use the **no** form of this command.

**cache** {**entries** *number*| **timeout** {**active| inactive| update**} *seconds*| **type** {**normal| permanent**}} **no cache** {**entries**| **timeout** {**active| inactive| update**} | **type**}

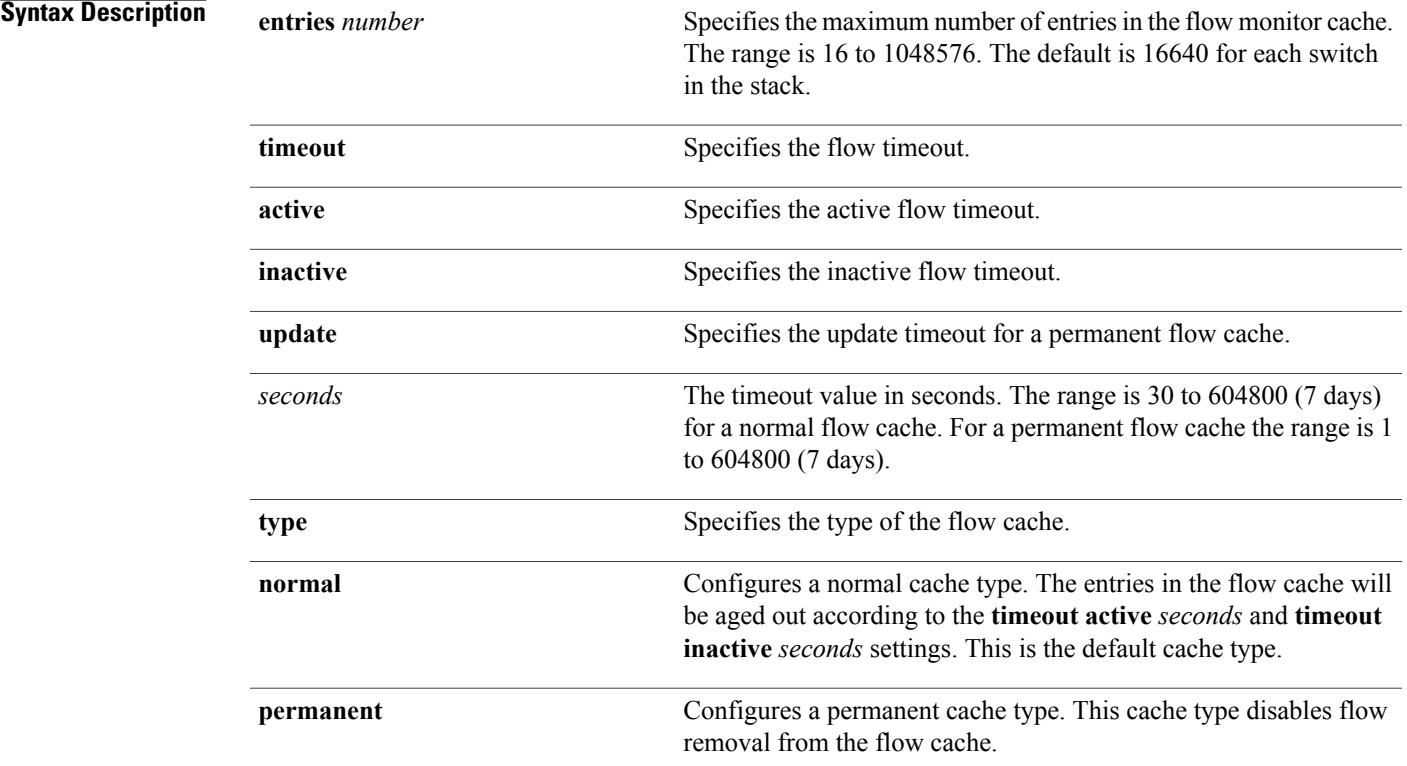

**Command Default** The default flow monitor flow cache parameters are used.

The following flow cache parameters for a flow monitor are enabled:

- Cache type: normal
- Maximum number of entries in the flow monitor cache: 16640
- Active flow timeout: 1800 seconds
- Inactive flow timeout: 30 seconds
- Update timeout for a permanent flow cache: 1800 seconds

#### **Command Modes** Flow monitor configuration

#### **Command History Release Release Release Modification**

Cisco IOS 15.0(2)EX This command was introduced.

**Usage Guidelines** Each flow monitor has a cache that it uses to store all the flows it monitors. Each cache has various configurable elements, such as the time that a flow is allowed to remain in it. When a flow times out, it is removed from the cache and sent to any exporters that are configured for the corresponding flow monitor.

> If a cache is already active (that is, you have applied the flow monitor to at least one interface in the switch), your changes to the parameters will not take effect until you either reboot the switch or remove the flow monitor from every interface and then reapply it. Therefore, whenever possible you should customize the parameters for the cache before you apply the flow monitor to an interface. You can modify the timers, flow exporters, and statistics parameters for a cache while the cache is active.

> The **cache timeout active** command controls the aging behavior of the normal type of cache. If a flow has been active for a long time, it is usually desirable to age it out (starting a new flow for any subsequent packets in the flow). This age out process allows the monitoring application that is receiving the exports to remain up to date. By default, this timeout is 1800 seconds (30 minutes), but it can be adjusted according to system requirements. A larger value ensures that long-lived flows are accounted for in a single flow record; a smaller value results in a shorter delay between starting a new long-lived flow and exporting some data for it.

> The **cache timeout inactive** command also controls the aging behavior of the normal type of cache. If a flow has not seen any activity for a specified amount of time, that flow will be aged out. By default, this timeout is 30 seconds, but this value can be adjusted depending on the type of traffic expected. If a large number of short-lived flows is consuming many cache entries, reducing the inactive timeout can reduce this overhead. If a large number of flows frequently get aged out before they have finished collecting their data, increasing this timeout can result in better flow correlation.

> The **cache timeout update** command controls the periodic updates sent by the permanent type of cache. This behavior is similar to the active timeout, except that it does not result in the removal of the cache entry from the cache. By default, this timer value is 1800 seconds (30 minutes).

> The **cache type normal** command specifies the normal cache type. This is the default cache type. The entries in the cache will be aged out according to the **timeout active** *seconds* and **timeout inactive** *seconds* settings. When a cache entry is aged out, it is removed from the cache and exported via any exporters configured for the monitor associated with the cache.

To return a cache to its default settings, use the **default cache** flow monitor configuration command.

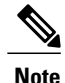

When a cache becomes full, new flows will not be monitored. If this occurs, a Flows not added statistic will appear in the cache statistics.

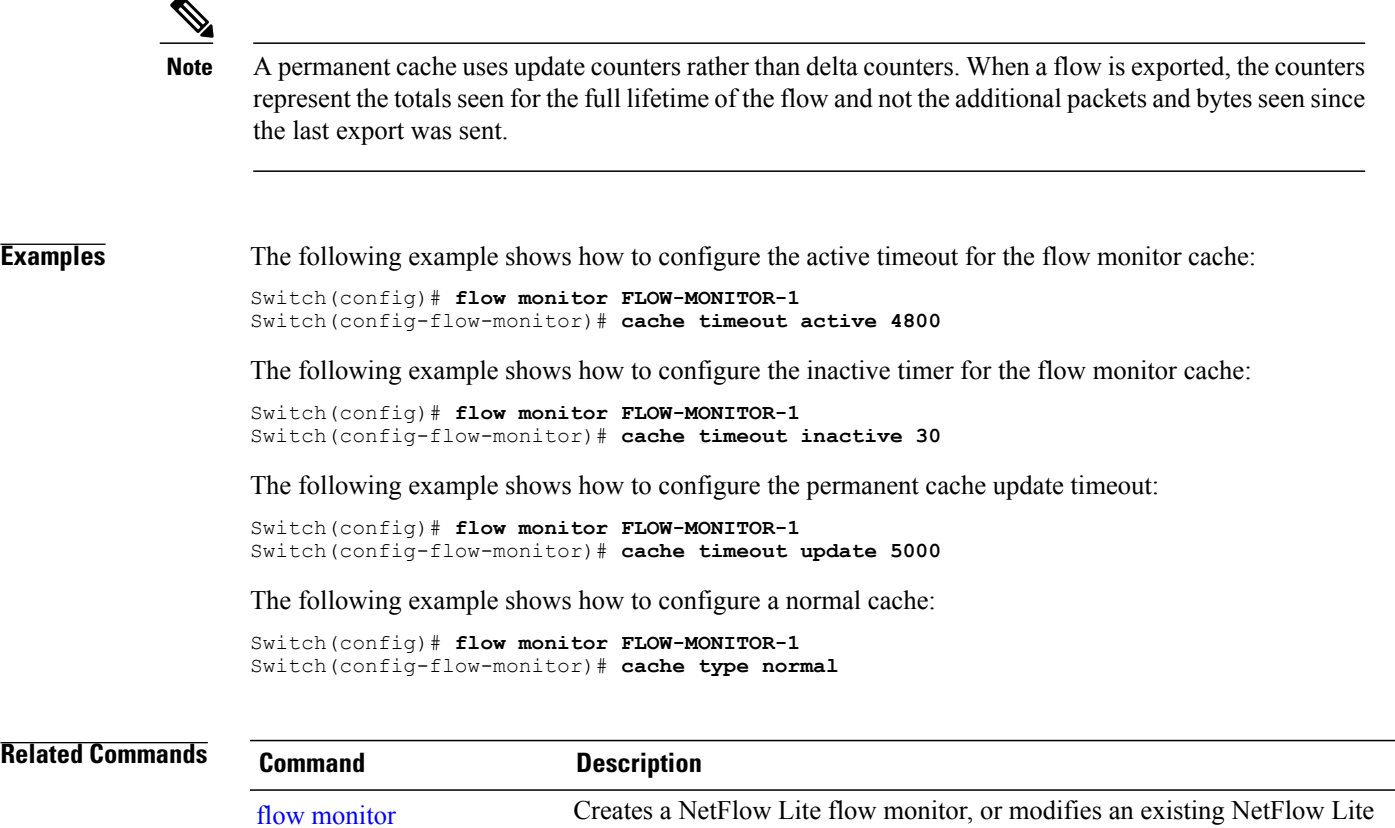

flow monitor, and enters NetFlow Lite flow monitor configuration mode.

# <span id="page-5-0"></span>**clear flow exporter**

To clear the statistics for a NetFlow Lite flow exporter, use the **clear flow exporter** command in privileged EXEC mode.

**clear flow exporter** [[**name**] *exporter-name*] **statistics**

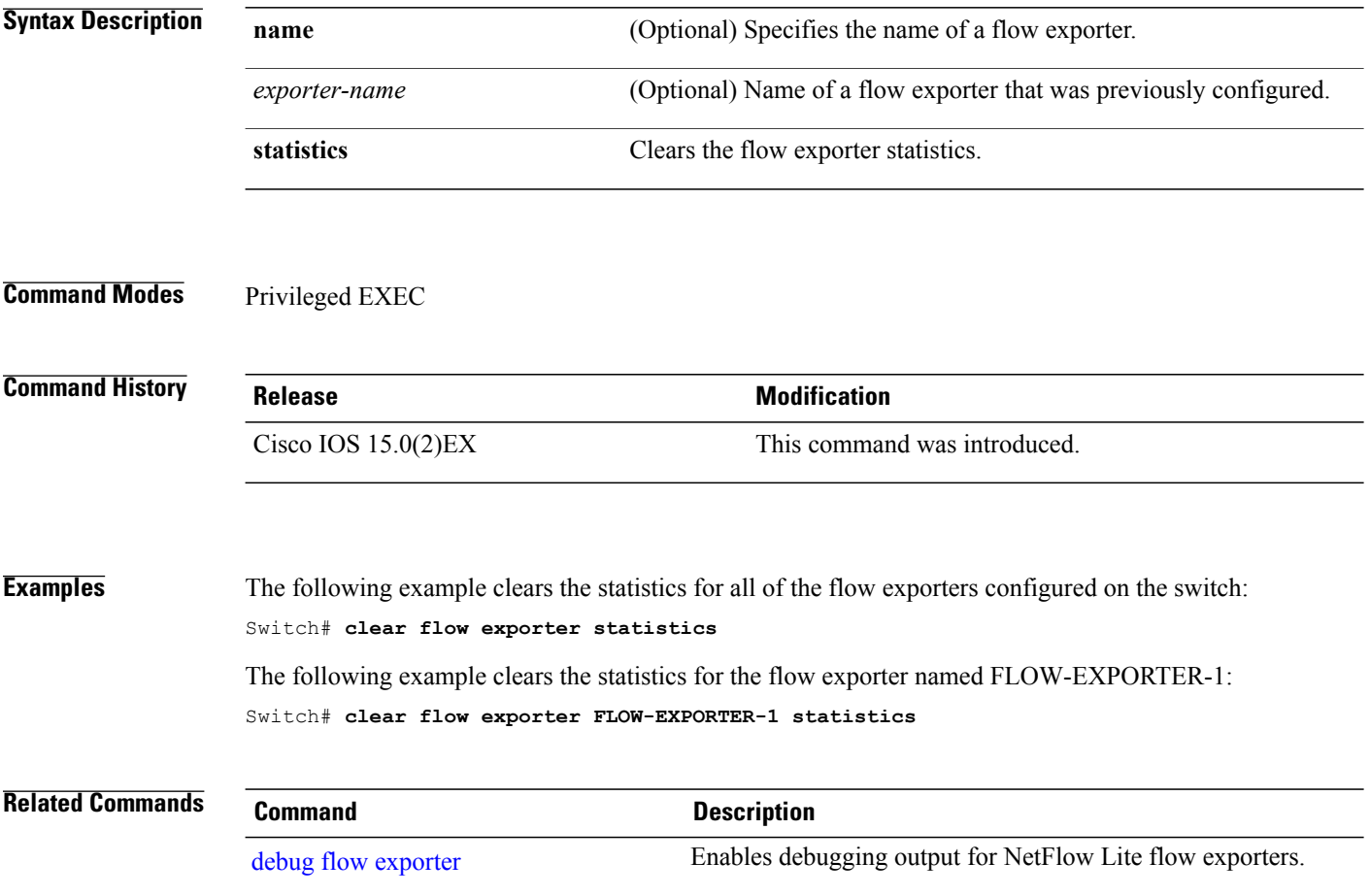

# <span id="page-6-0"></span>**clear flow monitor**

To clear a NetFlow Lite flow monitor, flow monitor cache, or flow monitor statistics and to force the export of the data in the flow monitor cache, use the **clear flow monitor** command in privileged EXEC mode.

**clear flow monitor name** *monitor-name* [[**cache**] **force-export| statistics**]

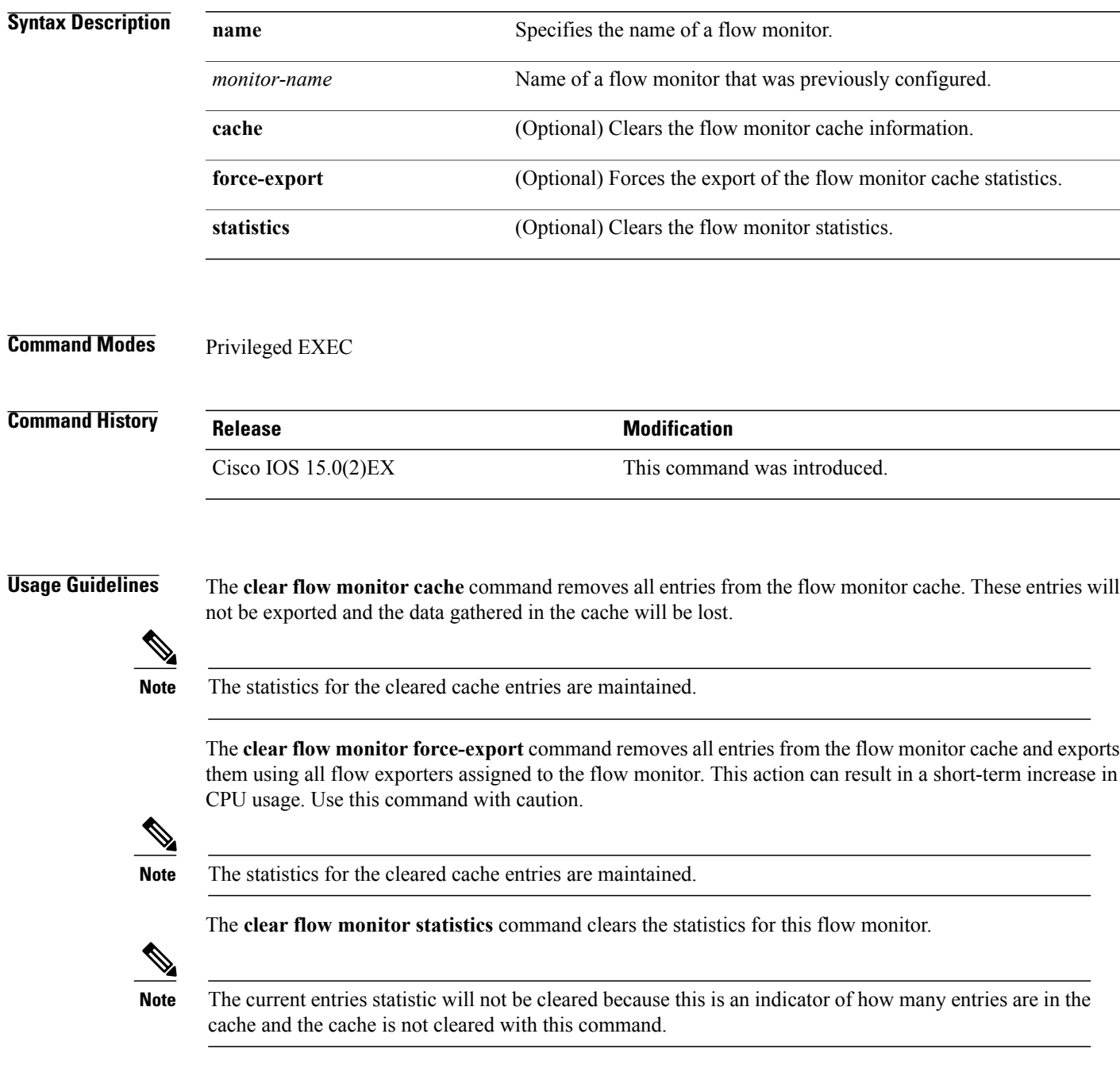

**Examples** The following example clears the statistics and cache entries for the flow monitor named FLOW-MONITOR-1: Switch# **clear flow monitor name FLOW-MONITOR-1** The following example clears the statistics and cache entries for the flow monitor named FLOW-MONITOR-1 and forces an export: Switch# **clear flow monitor name FLOW-MONITOR-1 force-export** The following example clears the cache for the flow monitor named FLOW-MONITOR-1 and forces an export: Switch# **clear flow monitor name FLOW-MONITOR-1 cache force-export** The following example clears the statistics for the flow monitor named FLOW-MONITOR-1: Switch# **clear flow monitor name FLOW-MONITOR-1 statistics Related Commands Command Command Description** debug flow [monitor](#page-19-0) **Enables debugging output for NetFlow Lite flow monitors.** 

## <span id="page-8-0"></span>**collect counter**

To configure the number of bytes or packets in a flow as a non-key field for a flow record, use the **collect counter** command in flow record configuration mode. To disable the use of the number of bytes or packets in a flow (counters) as a non-key field for a flow record, use the **no** form of this command.

**collect counter** {**bytes| packets**} {**long| permanent**}

**no collect counter** {**bytes| packets**} {**long| permanent**}

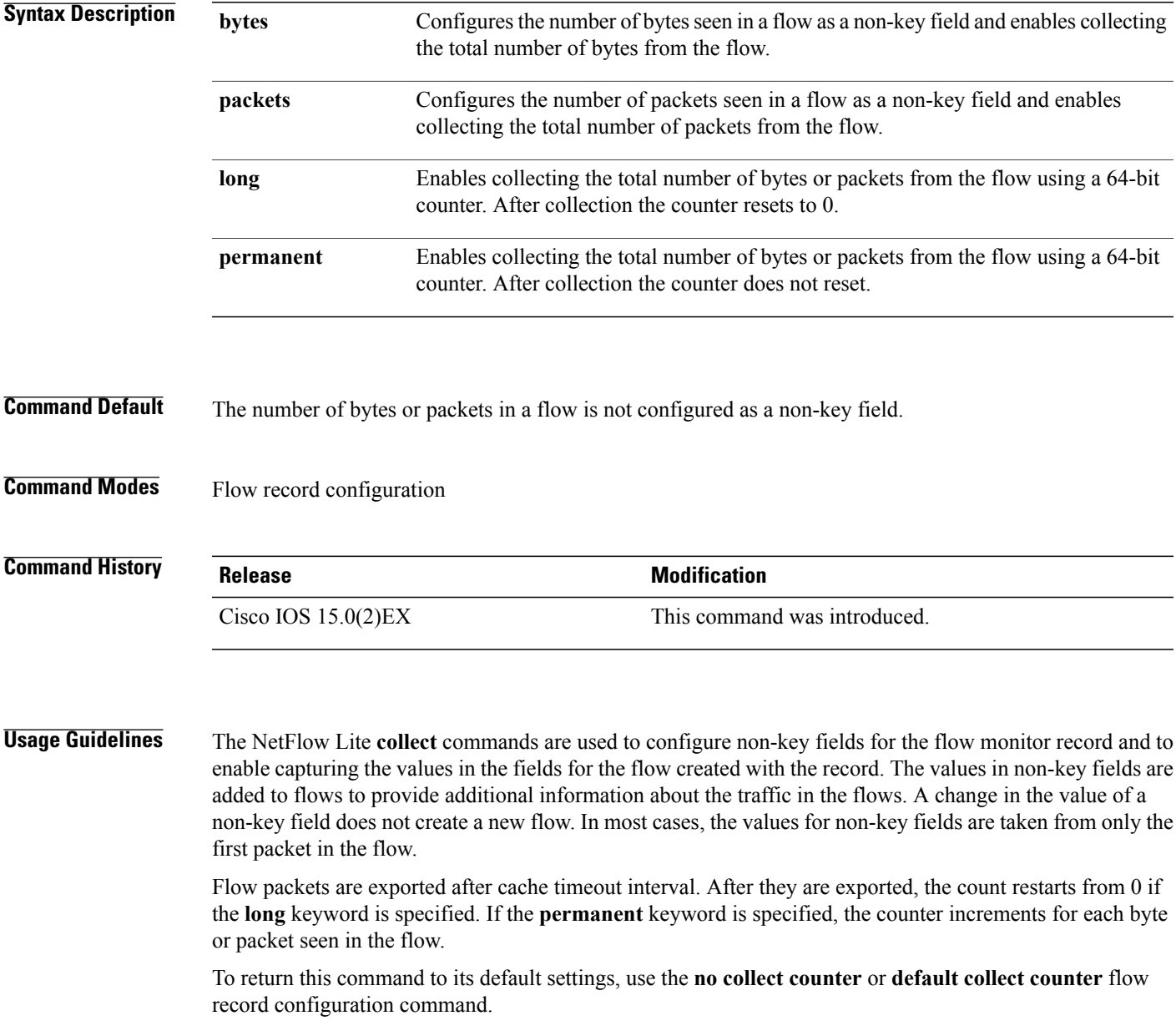

 $\mathbf l$ 

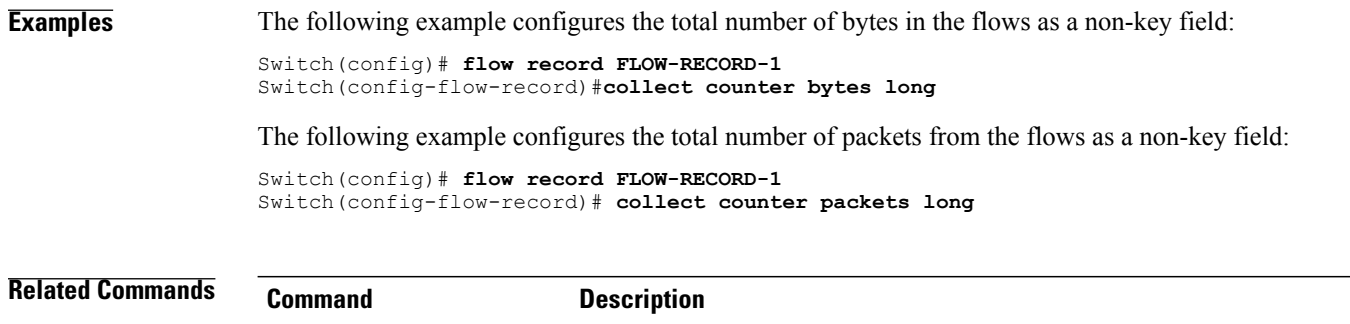

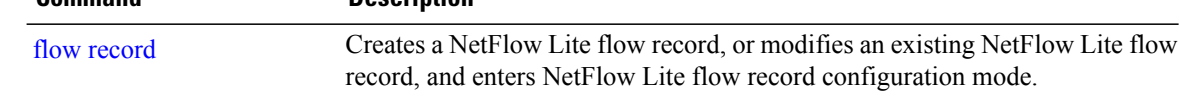

## <span id="page-10-0"></span>**collect flow sampler**

To configure the flow sampler ID as a non-key field and enable the collection of the ID of the sampler that is assigned to the flow monitor, use the **collect flow sampler** command in flow record configuration mode. To disable the use of the flow sampler ID as a non-key field for a flow record, use the **no** form of this command.

**collect flow sampler no collect flow sampler**

**Syntax Description** This command has no keywords or arguments.

**Command Default** The flow sampler ID is not configured as a non-key field.

**Command Modes** Flow record configuration

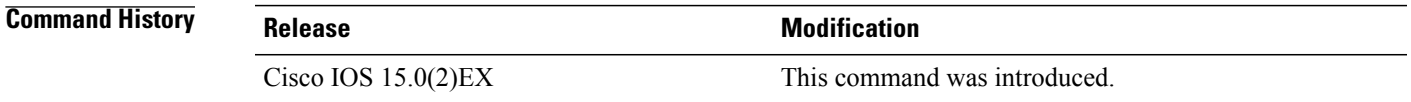

**Usage Guidelines** The NetFlow Lite **collect** commands are used to configure non-key fields for the flow monitor record and to enable capturing the values in the fields for the flow created with the record. The values in non-key fields are added to flows to provide additional information about the traffic in the flows. A change in the value of a non-key field does not create a new flow. In most cases, the values for non-key fields are taken from only the first packet in the flow.

> The **collect flow sampler** command is useful when more than one flow sampler is being used with different sampling rates. The **option sampler-table** flow exporter command exports options records with mappings of the flow sampler ID to sampling rate so the collector can calculate the scaled counters for each flow.

> To return this command to its defaultsettings, use the**no collect flow sampler** or**default collect flow sampler** flow record configuration command.

**Examples** The following example configures the ID of the flow sampler that is assigned to the flow as a non-key field: Switch(config)# **flow record FLOW-RECORD-1** Switch(config-flow-record)# **collect flow sampler**

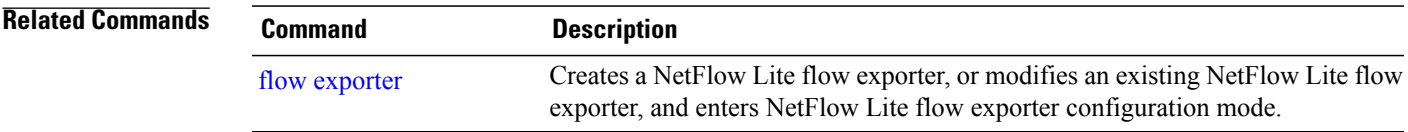

 $\mathbf l$ 

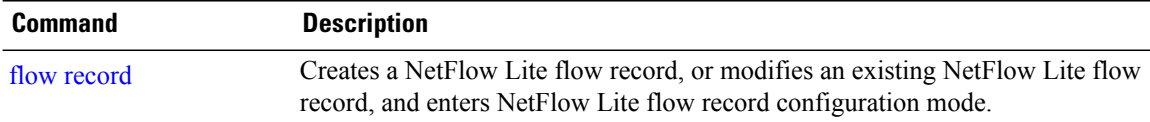

#### <span id="page-12-0"></span>**collect interface**

To configure the input interface as a non-key field for a flow record, use the **collect interface** command in flow record configuration mode. To disable the use of the input interface as a non-key field for a flow record, use the **no** form of this command.

## **collect interface input no collect interface input Syntax Description** input Configures the input interface as a non-key field and enables collecting the input interface from the flows. **input Command Default** The input interface is not configured as a non-key field. **Command Modes** Flow record configuration **Command History Release Release Release Modification** Cisco IOS 15.0(2)EX This command was introduced. **Usage Guidelines** The NetFlow Lite **collect** commands are used to configure non-key fields for the flow monitor record and to enable capturing the values in the fields for the flow created with the record. The values in non-key fields are added to flows to provide additional information about the traffic in the flows. A change in the value of a non-key field does not create a new flow. In most cases, the values for non-key fields are taken from only the first packet in the flow. To return this command to its default settings, use the **no collect interface** or **default collect interface** flow record configuration command. **Examples** The following example configures the input interface as a non-key field: Switch(config)# **flow record FLOW-RECORD-1** Switch(config-flow-record)# **collect interface input Related Commands Command Description** Creates a NetFlow Lite flow record, or modifies an existing NetFlow Lite flow record, and enters NetFlow Lite flow record configuration mode. flow [record](#page-29-0)

## <span id="page-13-0"></span>**collect timestamp sys-uptime**

To configure the system uptime of the first seen or last seen packet in a flow as a nonkey field for a flow record, use the **collect timestamp sys-uptime** command in flow record configuration mode. To disable the use of the first seen or last seen packet in a flow as a nonkey field for a flow record, use the **no** form of this command.

**collect timestamp sys-uptime** {**first| last**}

**no collect timestamp sys-uptime** {**first| last**}

**Syntax Description Configures** the system uptime for the time the first packet was seen from the flows as a nonkey field and enables collecting time stamps based on the system uptime for the time the first packet was seen from the flows. **first** Configures the system uptime for the time the last packet was seen from the flows as a nonkey field and enables collecting time stamps based on the system uptime for the time the most recent packet was seen from the flows. **last Command Default** The system uptime field is not configured as a nonkey field. **Command Modes** Flow record configuration **Command History Release <b>Modification** Cisco IOS 15.0(2)EX This command was introduced. **Usage Guidelines** The NetFlow Lite **collect** commands are used to configure nonkey fields for the flow monitor record and to enable capturing the values in the fields for the flow created with the record. The values in nonkey fields are added to flows to provide additional information about the traffic in the flows. A change in the value of a nonkey field does not create a new flow. In most cases, the values for nonkey fields are taken from only the first packet in the flow. To return this command to its default settings, use the **no collect timestamp sys-uptime** or **default collect timestamp sys-uptime** flow record configuration command. **Examples** The following example configures time stamps based on the system uptime for the time the first packet was seen from the flows as a nonkey field: Switch(config)# **flow record FLOW-RECORD-1** Switch(config-flow-record)# **collect timestamp sys-uptime first**

The following example configures the time stamps based on the system uptime for the time the most recent packet was seen from the flows as a nonkey field:

Switch(config)# **flow record FLOW-RECORD-1** Switch(config-flow-record)# **collect timestamp sys-uptime last**

#### **Related Commands**

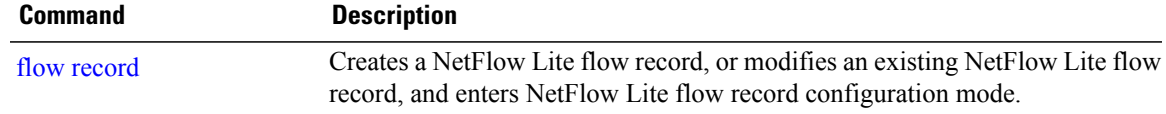

## <span id="page-15-0"></span>**collect transport tcp flags**

To configure one or more TCP flags as a non-key field for a flow record and enable the collecting of values from the flow, use the **collect transport tcp flags** command in flow record configuration mode. To disable the use of one or more of the TCP fields as a non-key field for a flow record and disable collecting the values from the flow, use the **no** form of this command.

**collect transport tcp flags** [**ack| cwr| ece| fin| psh| rst| syn| urg**] **no collect transport tcp flags** [**ack| cwr| ece| fin| psh| rst| syn| urg**]

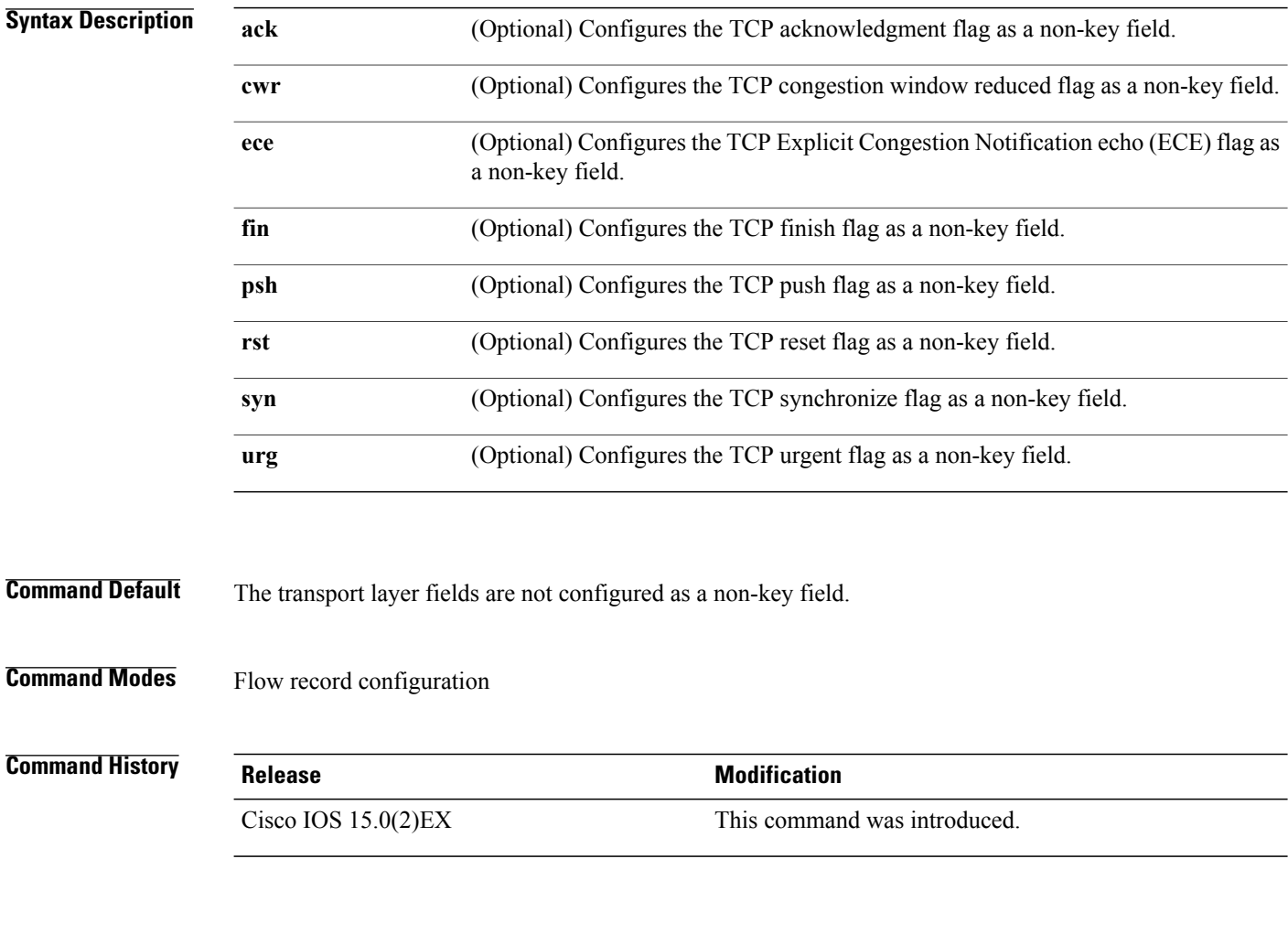

#### **Usage Guidelines** The NetFlow Lite **collect** commands are used to configure non-key fields for the flow monitor record and to enable capturing the values in the fields for the flow created with the record. The values in non-key fields are added to flows to provide additional information about the traffic in the flows. A change in the value of a non-key field does not create a new flow. In most cases, the values for non-key fields are taken from only the first packet in the flow.

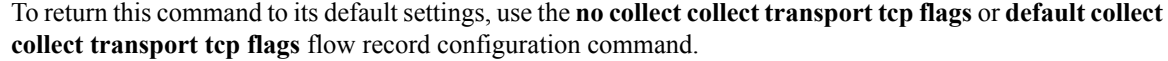

**Examples** The following example configures the TCP acknowledgment flag as a non-key field:

Switch(config)# **flow record FLOW-RECORD-1** Switch(config-flow-record)# **collect transport tcp flags ack**

The following example configures the TCP finish flag as a non-key field:

Switch(config)# **flow record FLOW-RECORD-1** Switch(config-flow-record)# **collect transport tcp flags fin**

The following example configures the TCP reset flag as a non-key field:

Switch(config)# **flow record FLOW-RECORD-1** Switch(config-flow-record)# **collect transport tcp flags rst**

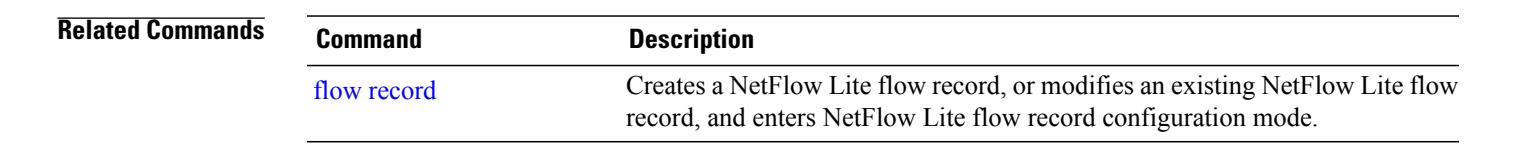

## <span id="page-17-0"></span>**datalink flow monitor**

To apply a NetFlow Lite flow monitor to an interface, use the **datalink flow monitor** command in interface configuration mode. To disable a NetFlow Lite flow monitor, use the **no** form of this command.

**datalink flow monitor** *monitor-name* **sampler** *sampler-name* **input**

**no datalink flow monitor** *monitor-name* **sampler** *sampler-name* **input**

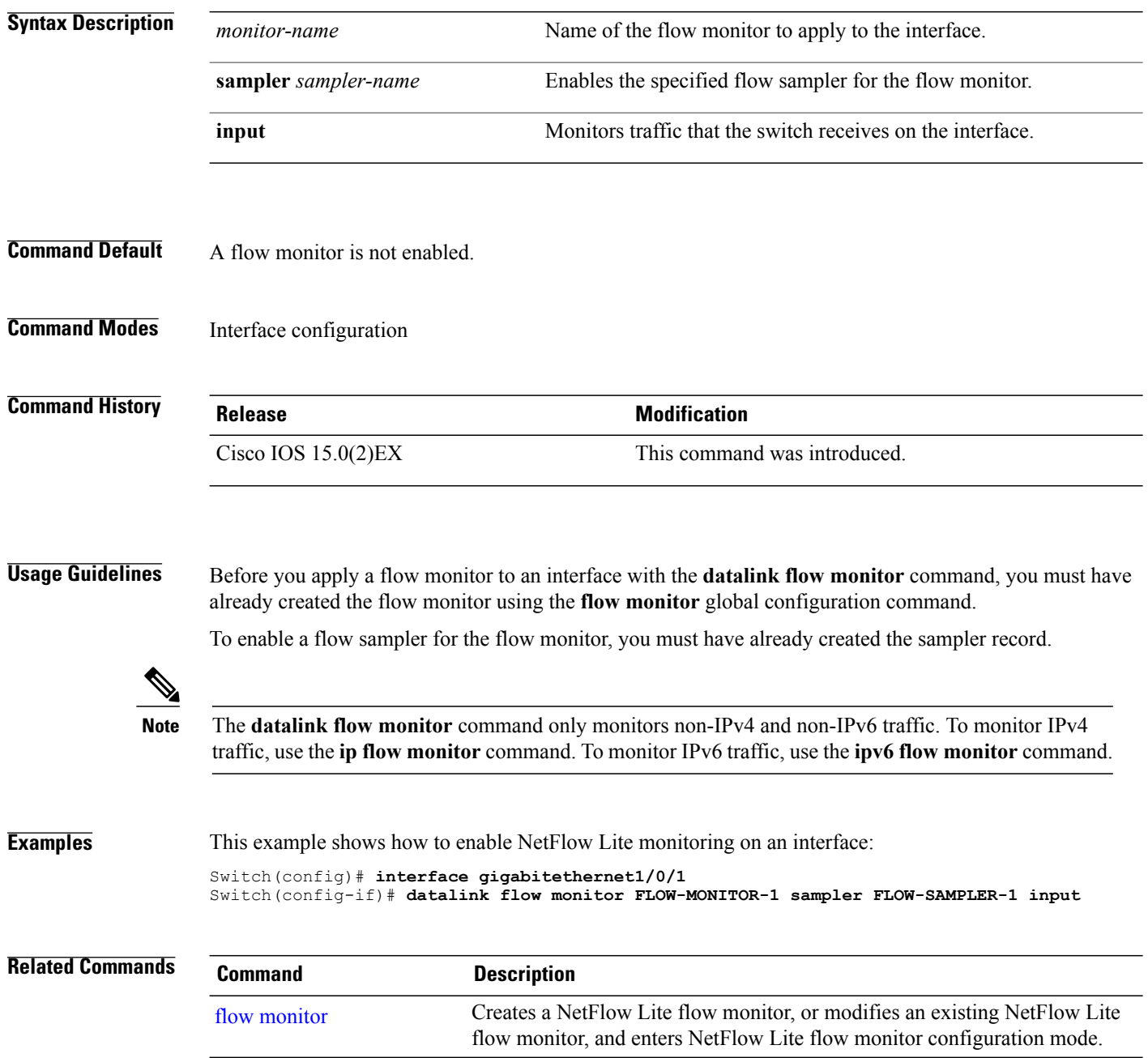

# <span id="page-18-0"></span>**debug flow exporter**

To enable debugging output for NetFlow Lite flow exporters, use the **debug flow exporter** command in privileged EXEC mode. To disable debugging output, use the **no** form of this command.

**debug flow exporter** [[**name**] *exporter-name*] [**error| event**| **packets** *number*]

**no debug flow exporter** [[**name**] *exporter-name*] [**error| event**| **packets** *number*]

![](_page_18_Picture_404.jpeg)

# <span id="page-19-0"></span>**debug flow monitor**

To enable debugging output for NetFlow Lite flow monitors, use the **debug flow monitor** command in privileged EXEC mode. To disable debugging output, use the **no** form of this command.

**debug flow monitor** [**error**| [**name**] *monitor-name* [**cache** [**error**]**| error**| **packets** *packets*]] **no debug flow monitor** [**error**| [**name**] *monitor-name* [**cache** [**error**]**| error**| **packets** *packets*]]

![](_page_19_Picture_443.jpeg)

# <span id="page-20-0"></span>**debug sampler**

To enable debugging output for NetFlow Lite samplers, use the**debug sampler** command in privileged EXEC mode. To disable debugging output, use the **no** form of this command.

**debug sampler** [**detailed| error**| [**name**] *sampler-name* [**detailed| error**| **sampling** *samples*]] **no debug sampler** [**detailed| error**| [**name**] *sampler-name* [**detailed| error| sampling**]]

![](_page_20_Picture_374.jpeg)

get ID succeeded:1

\*May 28 04:14:30.971: Sampler: Sampler(SAMPLER-1: flow monitor FLOW-MONITOR-1 (ip,Et0/0,I)

# <span id="page-21-0"></span>**description**

![](_page_21_Picture_482.jpeg)

## <span id="page-22-0"></span>**destination**

To configure an export destination for a flow exporter, use the **destination** command in flow exporter configuration mode. To remove an export destination for a flow exporter, use the **no** form of this command.

**destination** {*hostname*| *ip-address*}

**no destination** {*hostname*| *ip-address*}

![](_page_22_Picture_568.jpeg)

 $\mathbf l$ 

#### **Related Commands**

![](_page_23_Picture_82.jpeg)

# <span id="page-24-0"></span>**dscp**

![](_page_24_Picture_364.jpeg)

## <span id="page-25-0"></span>**export-protocol netflow-v9**

To configure NetFlow Version 9 export as the export protocol for a NetFlow Lite exporter, use the **export-protocol netflow-v9** command in flow exporter configuration mode.

**export-protocol netflow-v9**

- **Syntax Description** This command has no keywords or arguments.
- **Command Default** NetFlow Version 9 is enabled.
- **Command Modes** Flow exporter configuration

![](_page_25_Picture_304.jpeg)

**Usage Guidelines** The switch does not support NetFlow v5 export format, only NetFlow v9 export format is supported.

**Examples** The following example configures NetFlow Version 9 export as the export protocol for a NetFlow exporter: Switch(config)# **flow exporter FLOW-EXPORTER-1** Switch(config-flow-exporter)# **export-protocol netflow-v9**

![](_page_25_Picture_305.jpeg)

# <span id="page-26-0"></span>**exporter**

![](_page_26_Picture_422.jpeg)

# <span id="page-27-0"></span>**flow exporter**

To create a NetFlow Lite flow exporter, or to modify an existing NetFlow Lite flow exporter, and enter NetFlow Lite flow exporter configuration mode, use the **flow exporter** command in global configuration mode. To remove a NetFlow Lite flow exporter, use the **no** form of this command.

**flow exporter** *exporter-name*

**no flow exporter** *exporter-name*

![](_page_27_Picture_538.jpeg)

# <span id="page-28-0"></span>**flow monitor**

To create a NetFlow Lite flow monitor, or to modify an existing NetFlow Lite flow monitor, and enter NetFlow Lite flow monitor configuration mode, use the **flow monitor** command in global configuration mode. To remove a NetFlow Lite flow monitor, use the **no** form of this command.

**flow monitor** *monitor-name*

**no flow monitor** *monitor-name*

![](_page_28_Picture_590.jpeg)

## <span id="page-29-0"></span>**flow record**

To create a NetFlow Lite flow record, or to modify an existing NetFlow Lite flow record, and enter NetFlow Lite flow record configuration mode, use the **flow record**command in global configuration mode. To remove a NetFlow Lite record, use the **no** form of this command.

**flow record** *record-name*

**no flow record** *record-name*

![](_page_29_Picture_560.jpeg)

# <span id="page-30-0"></span>**ip flow monitor**

To enable a NetFlow Lite flow monitor for IPv4 traffic that the switch is receiving, use the **ip flow monitor** command in interface configuration mode. To disable a flow monitor, use the **no** form of this command.

**ip flow monitor** *monitor-name* **sampler** *sampler-name* **input**

**no ip flow monitor** *monitor-name* **sampler** *sampler-name* **input**

![](_page_30_Picture_630.jpeg)

 $\mathbf l$ 

#### **Related Commands**

![](_page_31_Picture_115.jpeg)

# <span id="page-32-0"></span>**ipv6 flow monitor**

To enable a flow monitor for IPv6 traffic that the switch is receiving, use the **ipv6 flow monitor** command in interface configuration mode. To disable a flow monitor, use the **no** form of this command.

**ipv6 flow monitor** *monitor-name* **sampler** *sampler-name* **input**

**no ipv6 flow monitor** *monitor-name* **sampler** *sampler-name* **input**

![](_page_32_Picture_642.jpeg)

 $\mathbf l$ 

![](_page_33_Picture_114.jpeg)

![](_page_33_Picture_115.jpeg)

## <span id="page-34-0"></span>**match datalink ethertype**

To configure the Ethertype of the packet as a key field for a flow record, use the **match datalink ethertype** command in flow record configuration mode. To disable the Ethertype of the packet as a key field for a flow record, use the **no** form of this command.

#### **match datalink ethertype**

**no match datalink ethertype**

**Syntax Description** This command has no keywords or arguments.

**Command Default** The Ethertype of the packet is not configured as a key field.

**Command Modes** Flow record configuration

![](_page_34_Picture_695.jpeg)

#### **Usage Guidelines** A flow record requires at least one key field before it can be used in a flow monitor. The key fields differentiate flows, with each flow having a unique set of values for the key fields. The key fields are defined using the **match** command.

When you configure the Ethertype of the packet as a key field for a flow record using the **match datalink ethertype** command, the traffic flow that is created is based on the type of flow monitor that is assigned to the interface:

- When a datalink flow monitor is assigned to an interface using the **datalink flow monitor** interface configuration command, it creates unique flows for different Layer 2 protocols.
- When an IP flow monitor is assigned to an interface using the **ip flow monitor** interface configuration command, it creates unique flows for different IPv4 protocols.
- When an IPv6 flow monitor is assigned to an interface using the **ipv6 flow monitor** interface configuration command, it creates unique flows for different IPv6 protocols.

To return this command to its default settings, use the **no match datalink ethertype** or **default match datalink ethertype** flow record configuration command.

**Examples** The following example configures the Ethertype of the packet as a key field for a NetFlow Lite flow record: Switch(config)# **flow record FLOW-RECORD-1** Switch(config-flow-record)# **match datalink ethertype**

 $\overline{\phantom{a}}$ 

#### **Related Commands**

![](_page_35_Picture_82.jpeg)
## **match datalink mac**

To configure the use of MAC addresses as a key field for a flow record, use the **matchdatalink mac** command in flow record configuration mode. To disable the use of MAC addresses as a key field for a flow record, use the **no** form of this command.

**match datalink mac** {**destination address input**| **source address input**}

**no match datalink mac** {**destination address input**| **source address input**}

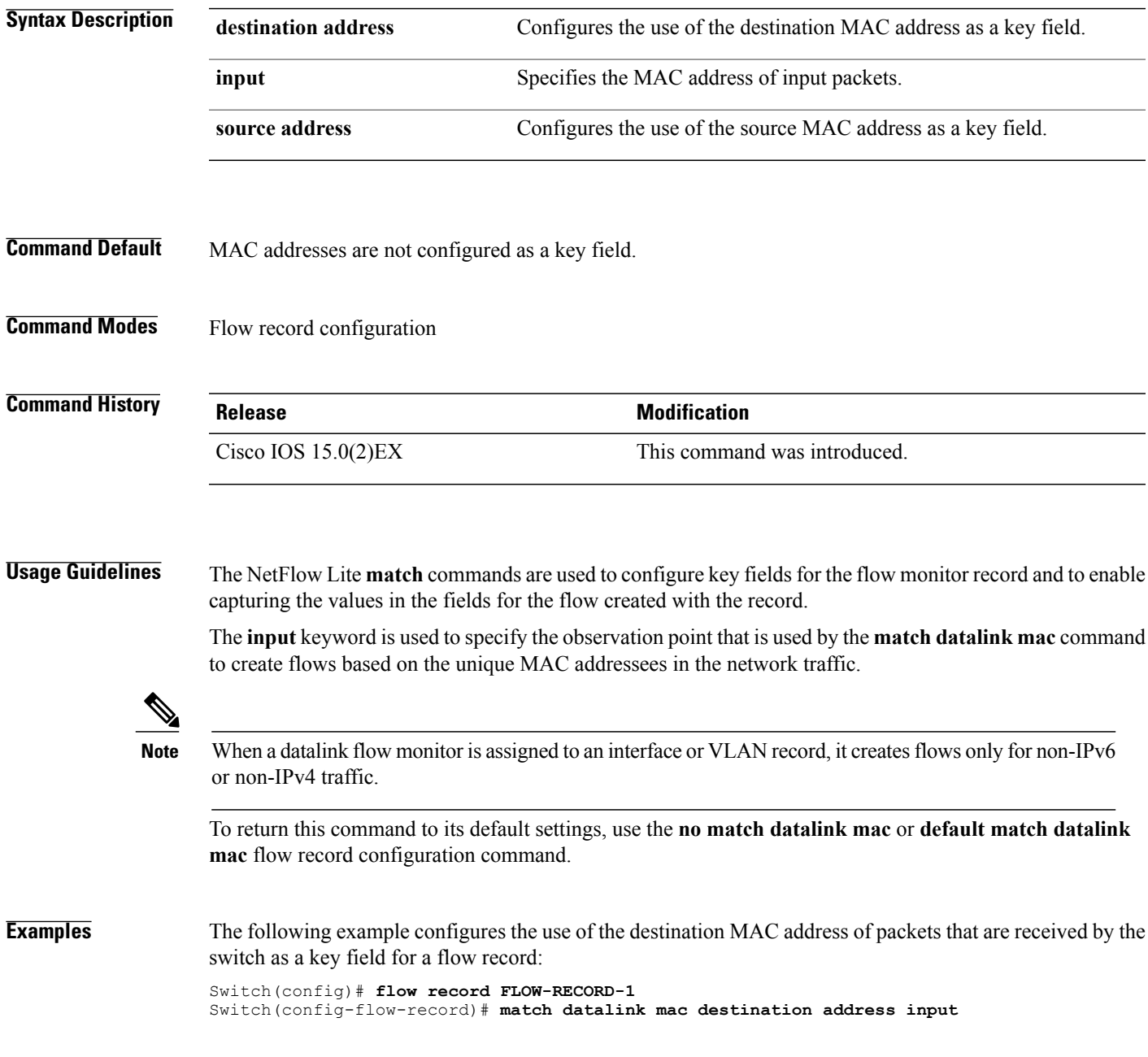

 $\mathbf l$ 

### **Related Commands**

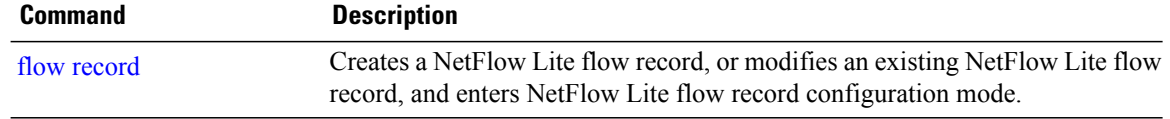

## **match ipv4**

To configure one or more of the IPv4 fields as a key field for a flow record, use the **match ipv4** command in flow record configuration mode. To disable the use of one or more of the IPv4 fields as a key field for a flow record, use the **no** form of this command.

**match ipv4** {**destination address| protocol**| **source address| tos**}

**no match ipv4** {**destination address| protocol**| **source address| tos**}

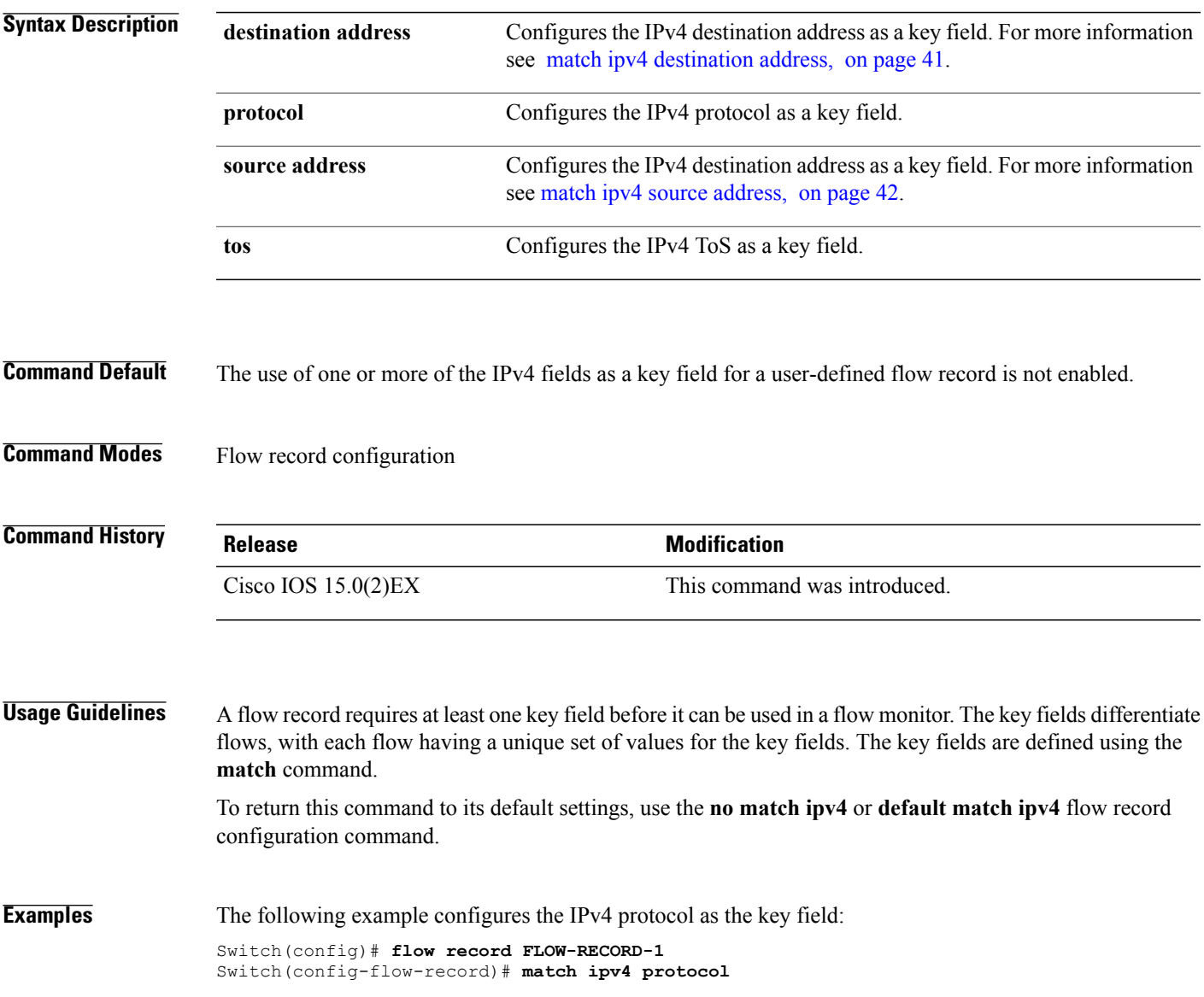

 $\overline{\phantom{a}}$ 

### **Related Commands**

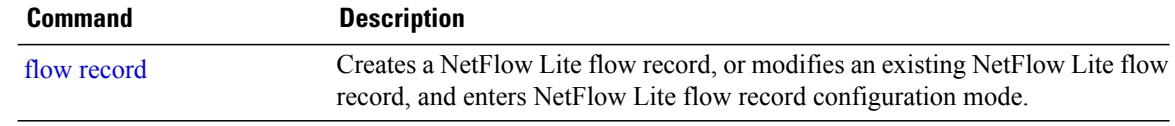

# <span id="page-40-0"></span>**match ipv4 destination address**

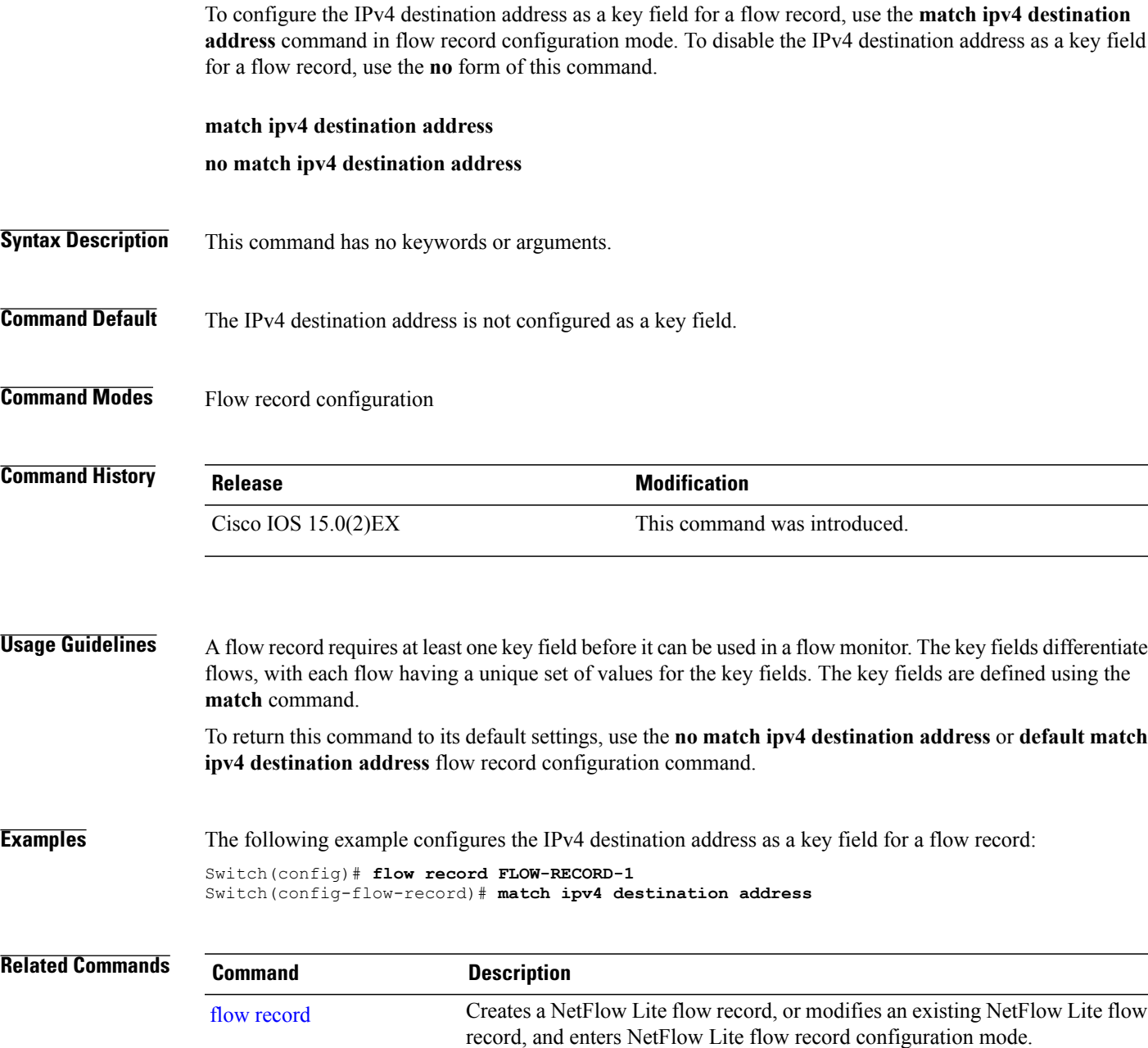

## <span id="page-41-0"></span>**match ipv4 source address**

To configure the IPv4 source address as a key field for a flow record, use the **match ipv4 source address** command in flow record configuration mode. To disable the use of the IPv4 source address as a key field for a flow record, use the **no** form of this command.

**match ipv4 source address**

**no match ipv4 source address**

- **Syntax Description** This command has no keywords or arguments.
- **Command Default** The IPv4 source address is not configured as a key field.
- **Command Modes** Flow record configuration

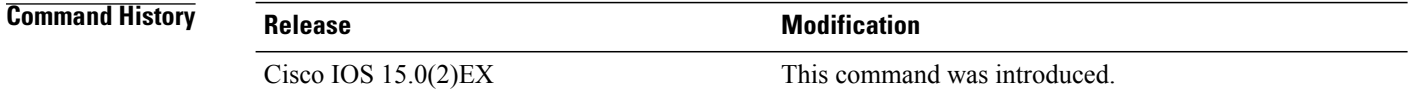

## **Usage Guidelines** A flow record requires at least one key field before it can be used in a flow monitor. The key fields differentiate flows, with each flow having a unique set of values for the key fields. The key fields are defined using the **match** command.

To return this command to its default settings, use the **no match ipv4 source address** or **default match ipv4 source address** flow record configuration command.

**Examples** The following example configures the IPv4 source address as a key field: Switch(config)# **flow record FLOW-RECORD-1** Switch(config-flow-record)# **match ipv4 source address**

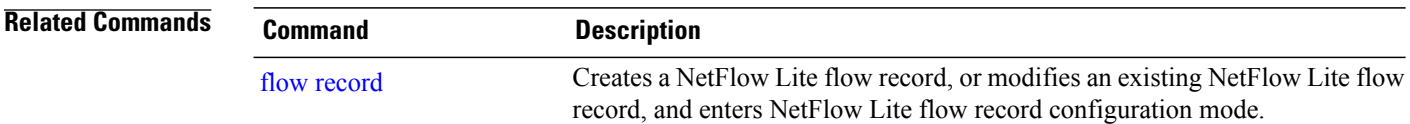

## **match ipv6**

To configure one or more of the IPv6 fields as a key field for a flow record, use the **match ipv6** command in flow record configuration mode. To disable the use of one or more of the IPv6 fields as a key field for a flow record, use the **no** form of this command.

**match ipv6** {**destination address| flow-label| protocol**| **source address**}

**no match ipv6** {**destination address| flow-label| protocol**| **source address**}

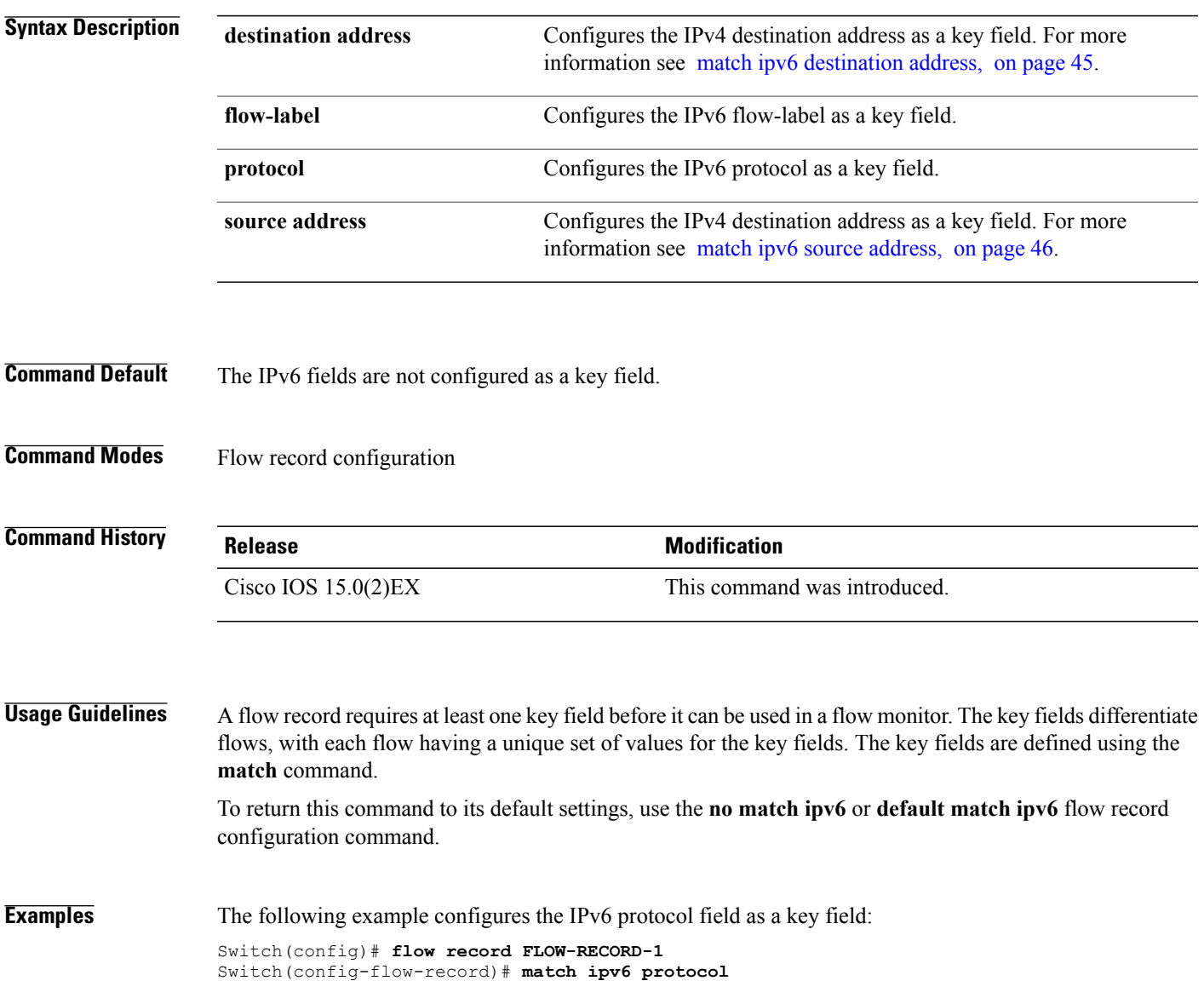

 $\overline{\phantom{a}}$ 

### **Related Commands**

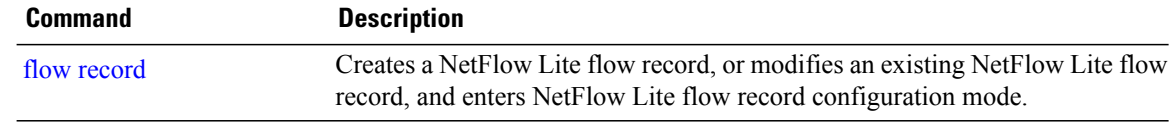

# <span id="page-44-0"></span>**match ipv6 destination address**

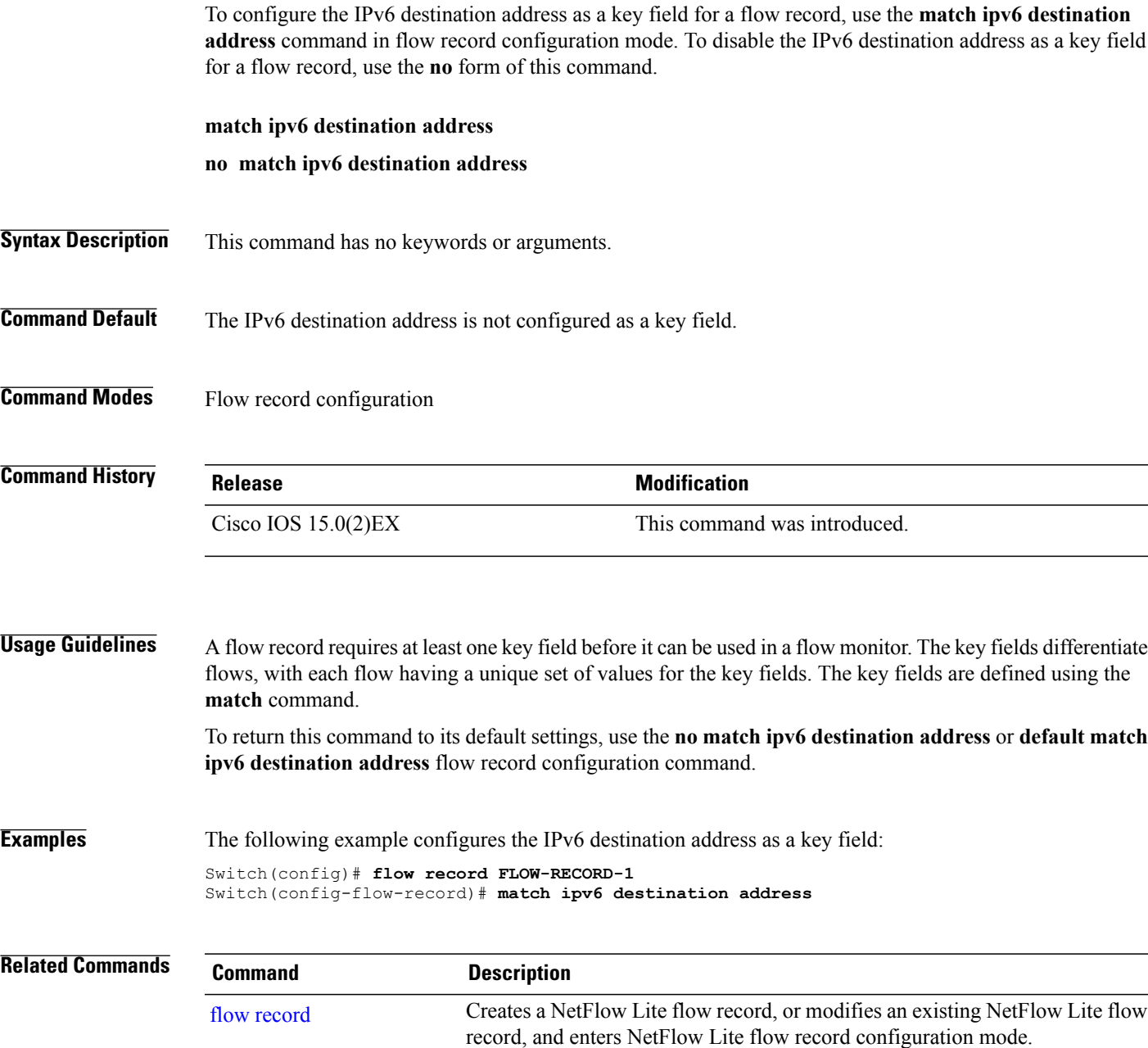

## <span id="page-45-0"></span>**match ipv6 source address**

To configure the IPv6 source address as a key field for a flow record, use the **match ipv6 source address** command in flow record configuration mode. To disable the use of the IPv6 source address as a key field for a flow record, use the **no** form of this command.

**match ipv6 source address**

**no match ipv6 source address**

- **Syntax Description** This command has no keywords or arguments.
- **Command Default** The IPv6 source address is not configured as a key field.
- **Command Modes** Flow record configuration

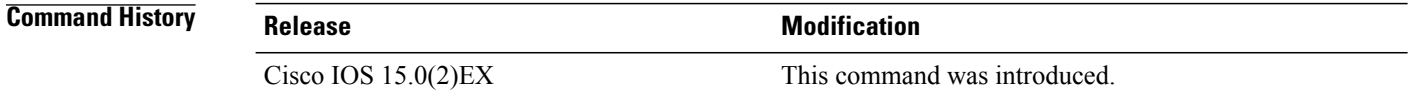

## **Usage Guidelines** A flow record requires at least one key field before it can be used in a flow monitor. The key fields differentiate flows, with each flow having a unique set of values for the key fields. The key fields are defined using the **match** command.

To return this command to its default settings, use the **no match ipv6 source address** or **default match ipv6 source address** flow record configuration command.

**Examples** The following example configures a IPv6 source address as a key field: Switch(config)# **flow record FLOW-RECORD-1** Switch(config-flow-record)# **match ipv6 source address**

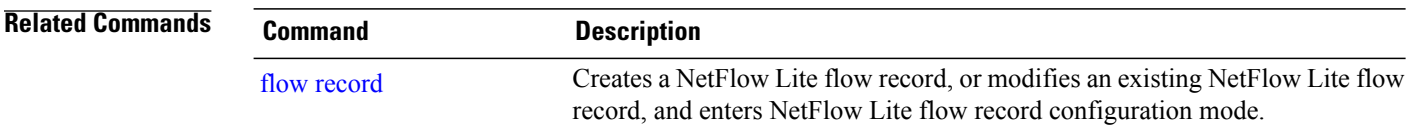

## **match transport**

To configure one or more of the transport fields as a key field for a flow record, use the **match transport** command in flow record configuration mode. To disable the use of one or more of the transport fields as a key field for a flow record, use the **no** form of this command.

**match transport** {**destination-port| source-port**}

**no match transport** {**destination-port| source-port**}

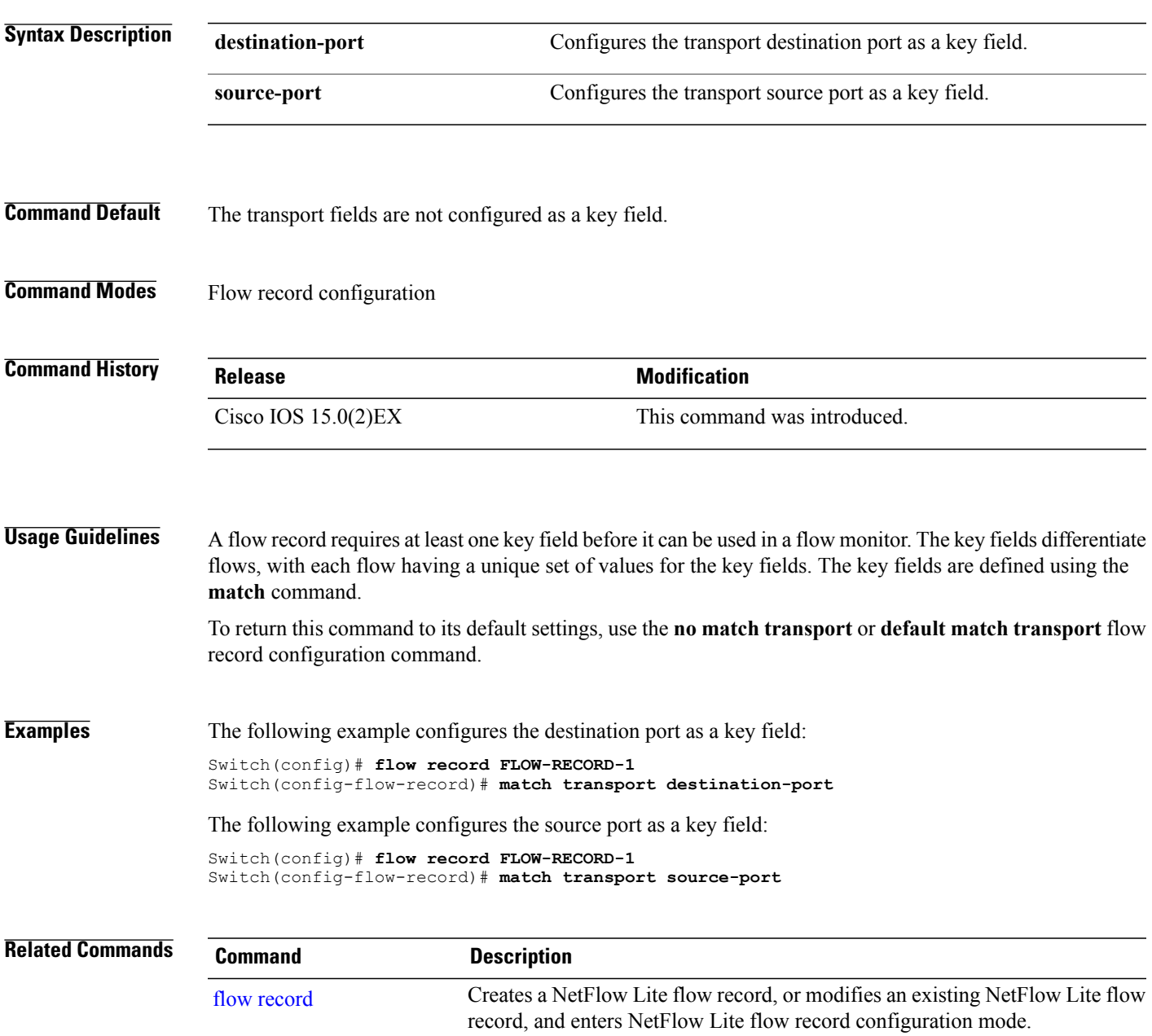

## <span id="page-47-0"></span>**mode**

To specify the type of sampling and the packet interval for a NetFlow Lite sampler, use the **mode** command in sampler configuration mode. To remove the type of sampling and the packet interval information for a NetFlow Lite sampler, use the **no** form of this command.

**mode** {**deterministic| random**} **1 out-of** *window-size*

**no mode**

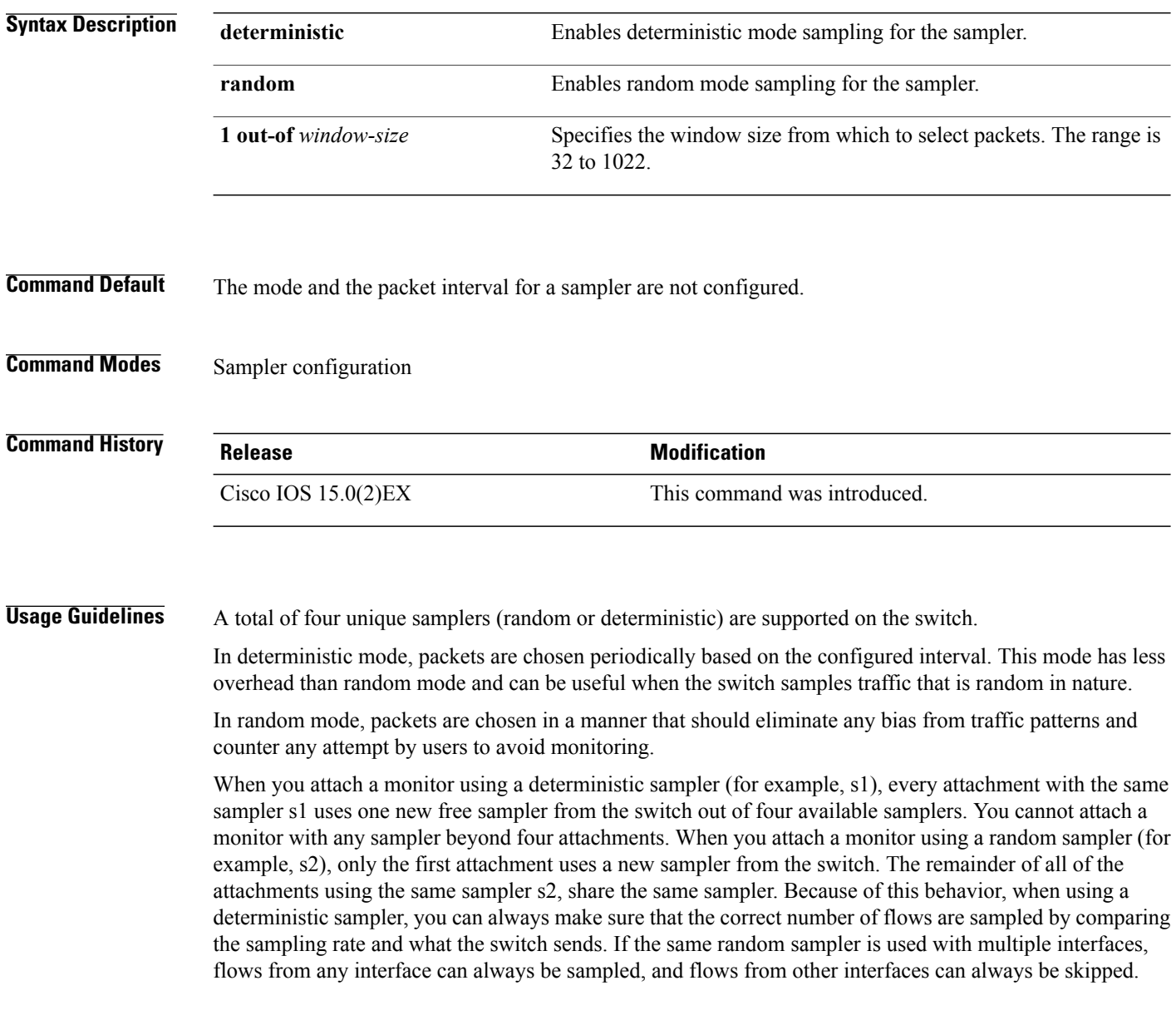

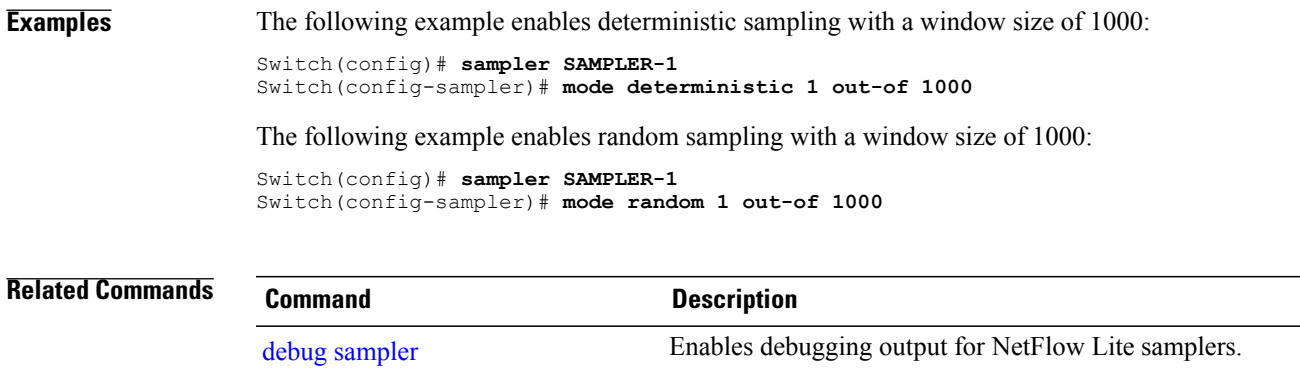

show [sampler](#page-65-0) Displays the status and statistics for a NetFlow Lite sampler.

## **option**

To configure optional data parameters for a flow exporter for NetFlow Lite, use the **option** command in flow exporter configuration mode. To remove optional data parameters for a flow exporter, use the **no** form of this command.

**option** {**exporter-stats| interface-table| sampler-table**} [**timeout** *seconds*]

**no option** {**exporter-stats** *seconds*| **interface-table**}

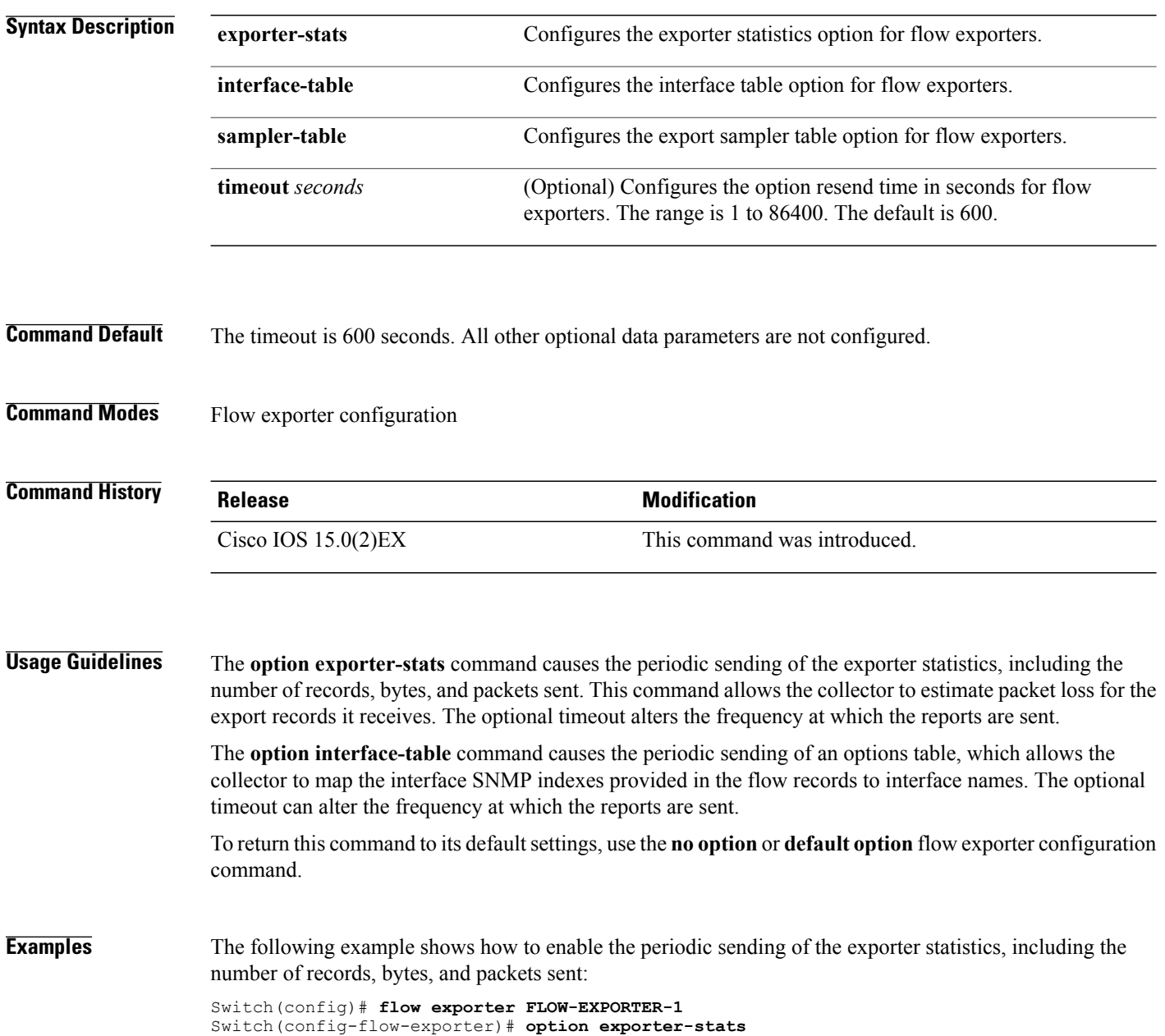

The following example shows how to enable the periodic sending of an options table, which allows the collector to map the interface SNMP indexes provided in the flow records to interface names:

Switch(config)# **flow exporter FLOW-EXPORTER-1** Switch(config-flow-exporter)# **option interface-table**

### **Related Commands**

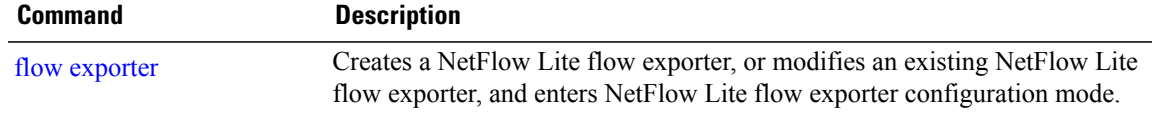

## <span id="page-51-0"></span>**record**

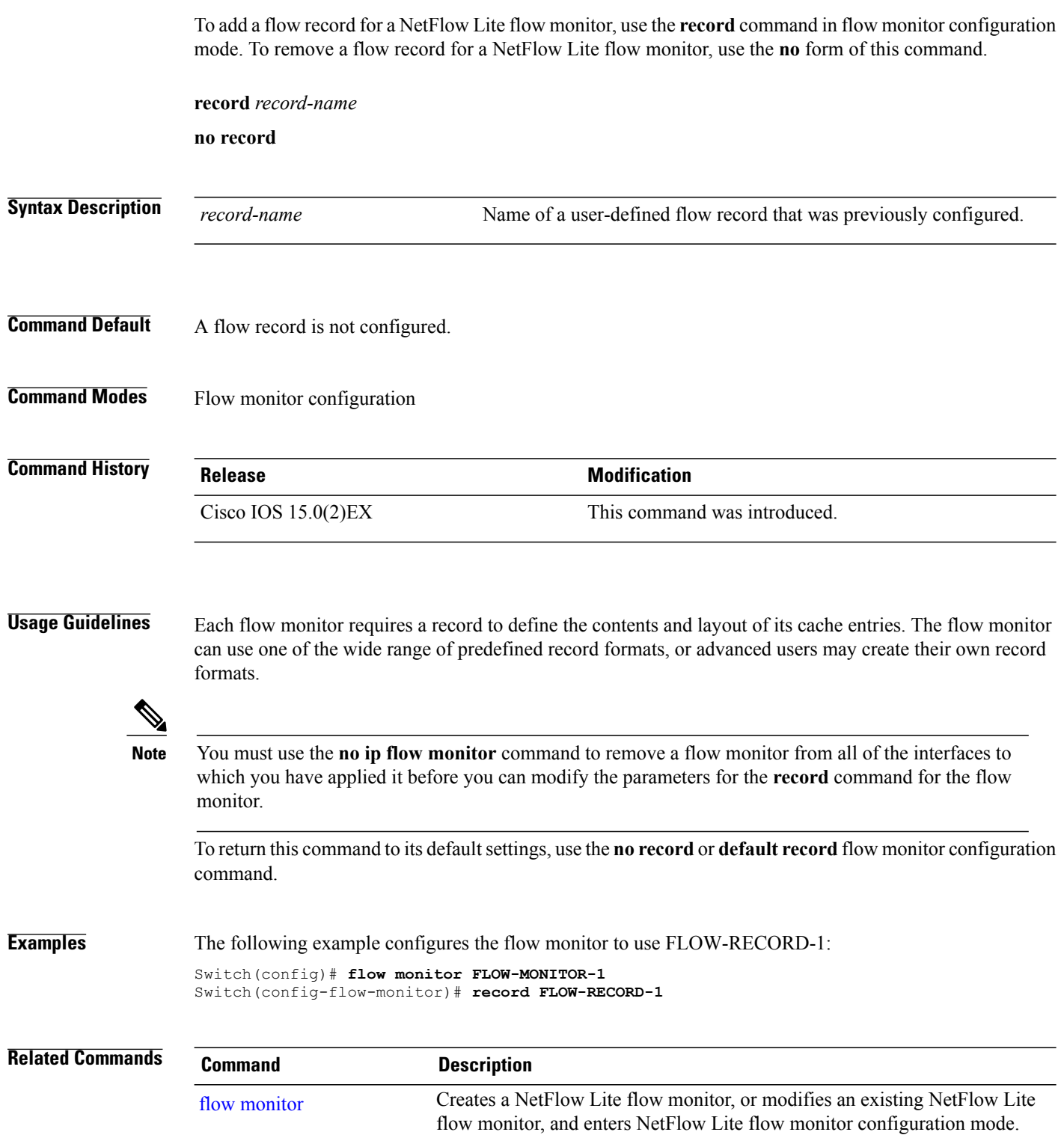

# <span id="page-52-0"></span>**sampler**

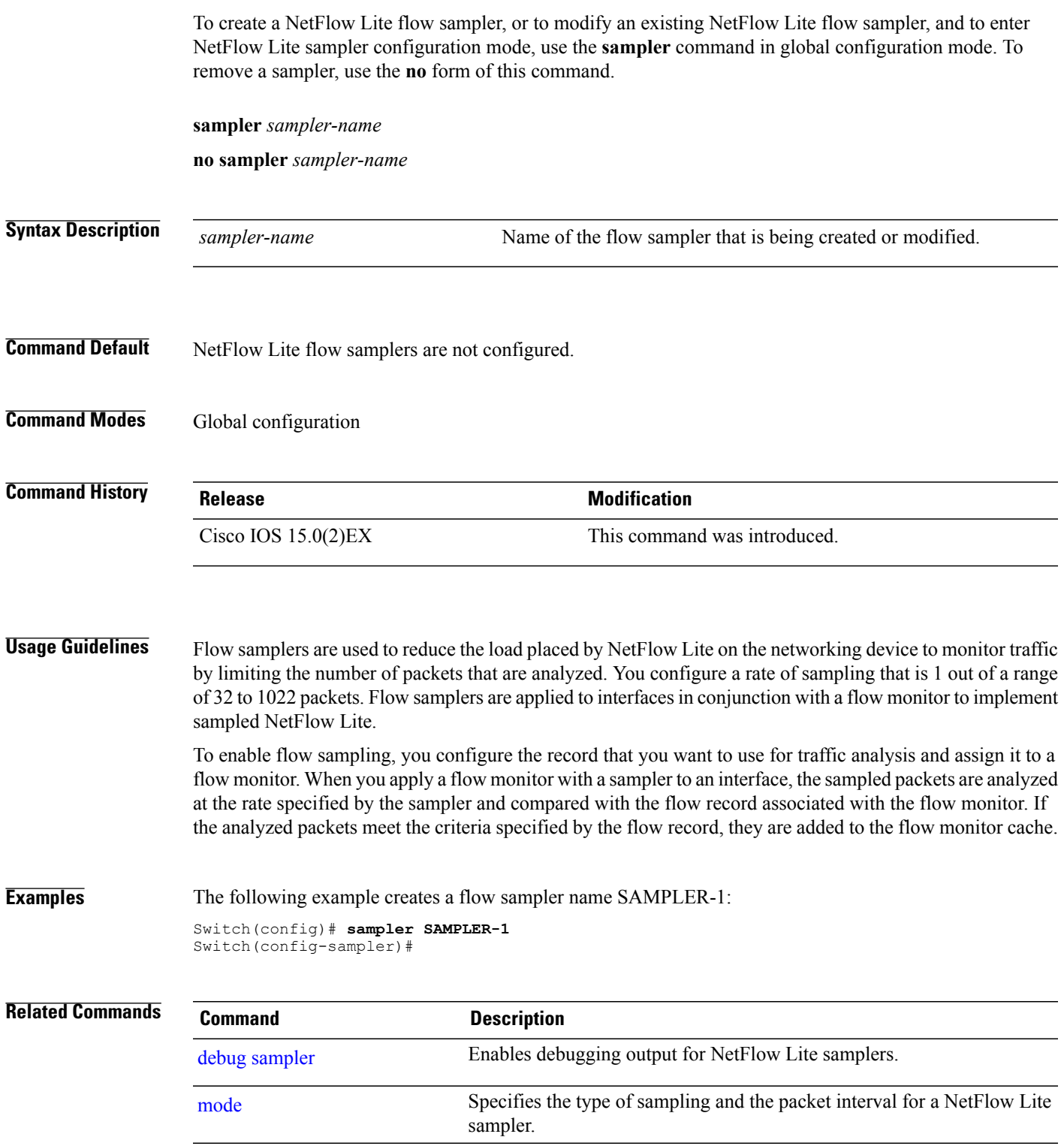

 $\mathbf l$ 

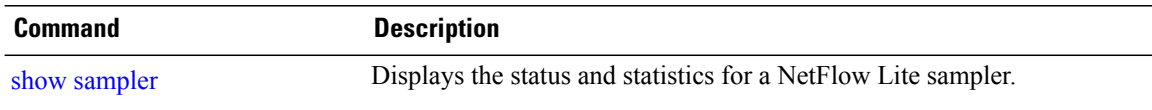

## **show flow exporter**

To display flow exporter status and statistics, use the **show flow exporter** command in privileged EXEC mode.

**show flow exporter** [**export-ids netflow-v9**| [**name**] *exporter-name* [**statistics| templates**]**| statistics| templates**]

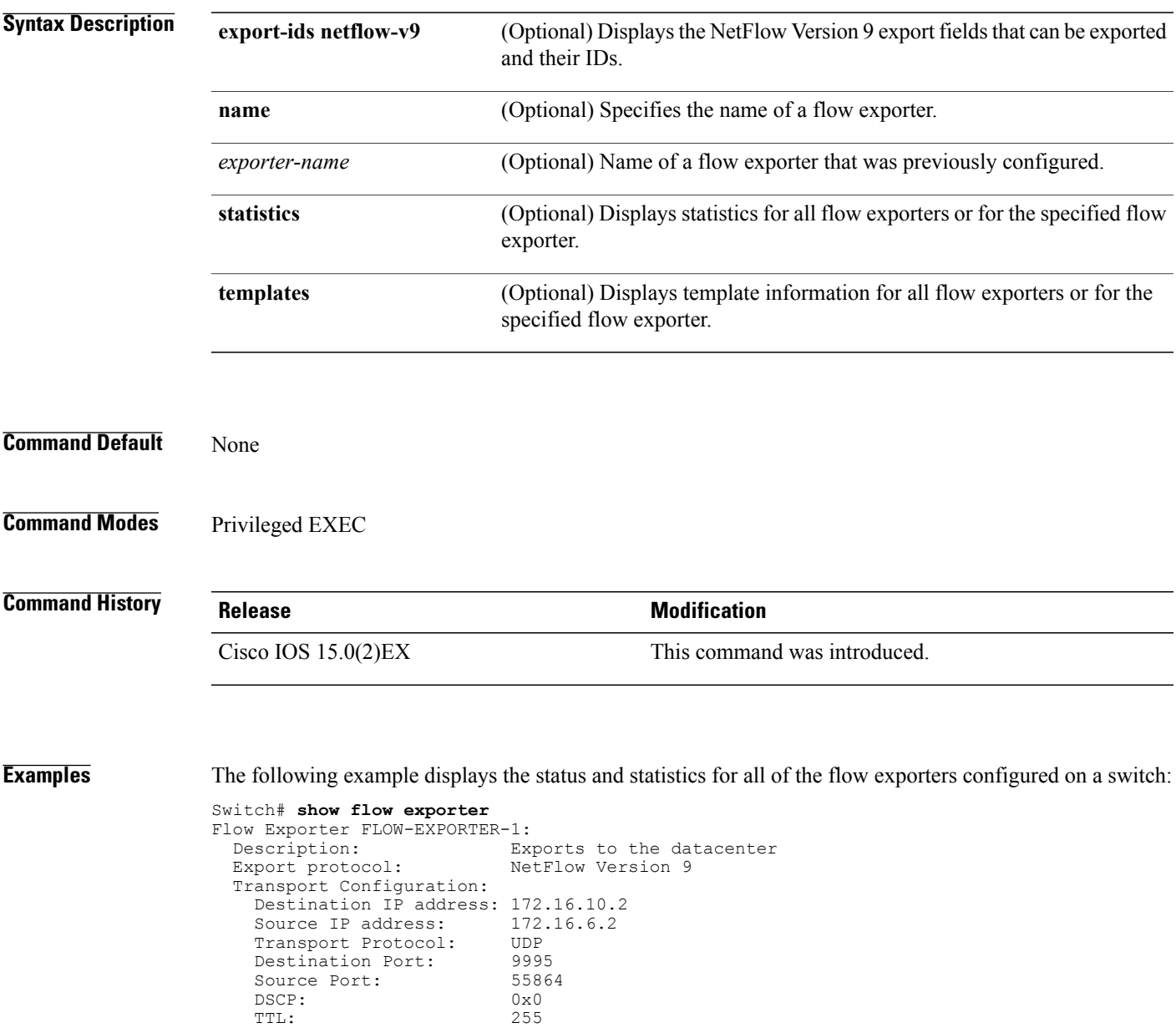

This table describes the significant fields shown in the display:

TTL: 255<br>Output Features: 255

Output Features:

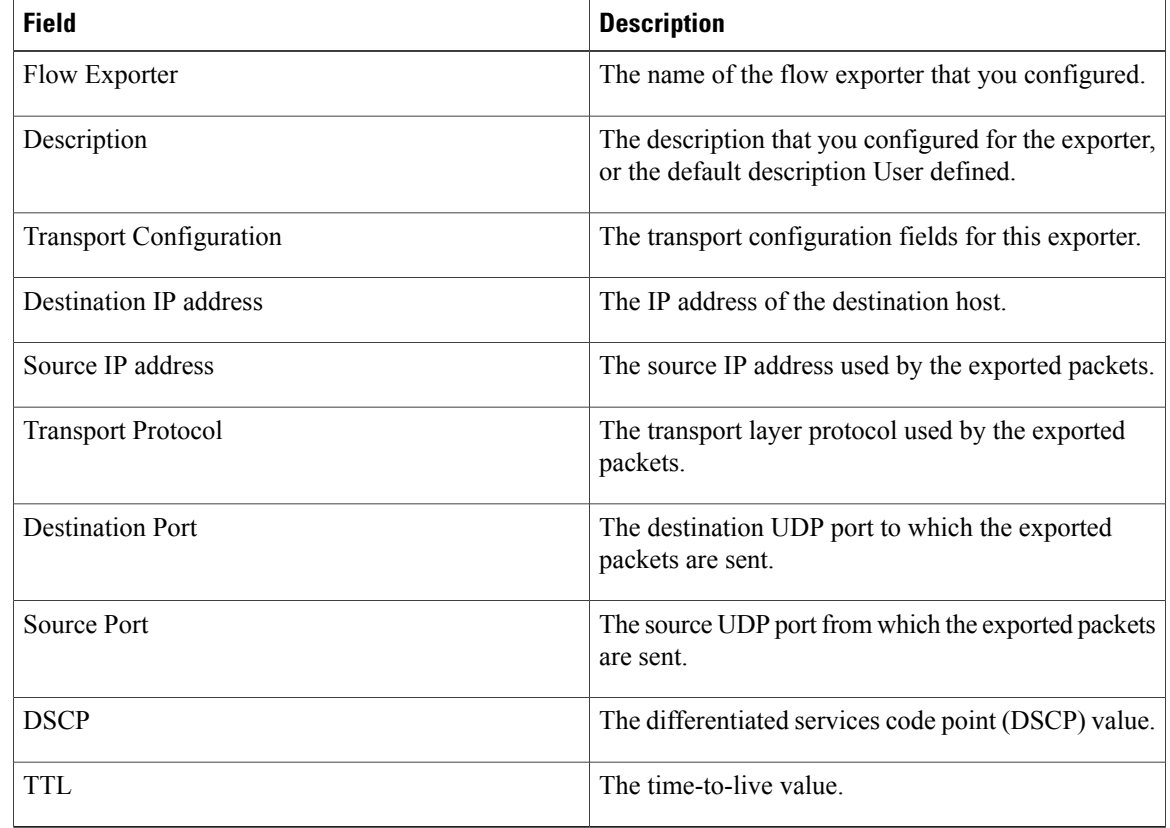

### **Table 1: show flow exporter Field Descriptions**

The following example displays the status and statistics for all of the flow exporters configured on a switch:

```
Switch# show flow exporter name FLOW-EXPORTER-1 statistics
Flow Exporter FLOW-EXPORTER-1:
```

```
Packet send statistics (last cleared 2w6d ago):<br>Successfully sent: 0
 Successfully sent: 0 (0 bytes)
```
### **Related Commands**

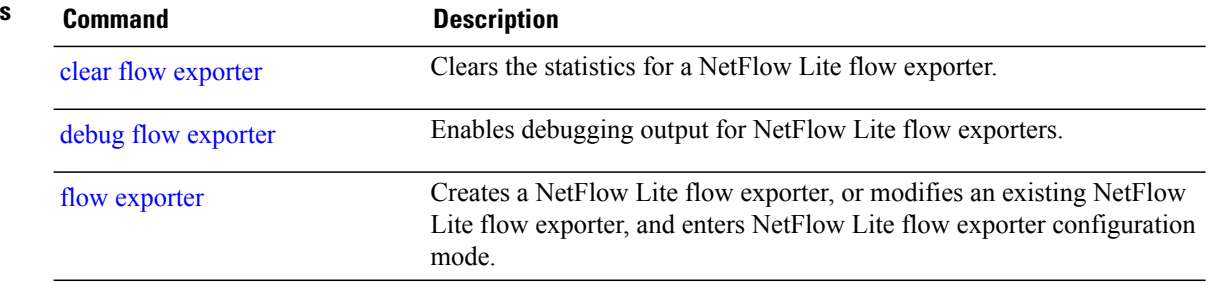

## **show flow monitor**

To display the status and statistics for a NetFlow Lite flow monitor, use the **show flow monitor** command in privileged EXEC mode.

**show flow monitor** [[**name**] *monitor-name* [**cache** [**format** {**csv| record| table**}]] [**statistics**]]

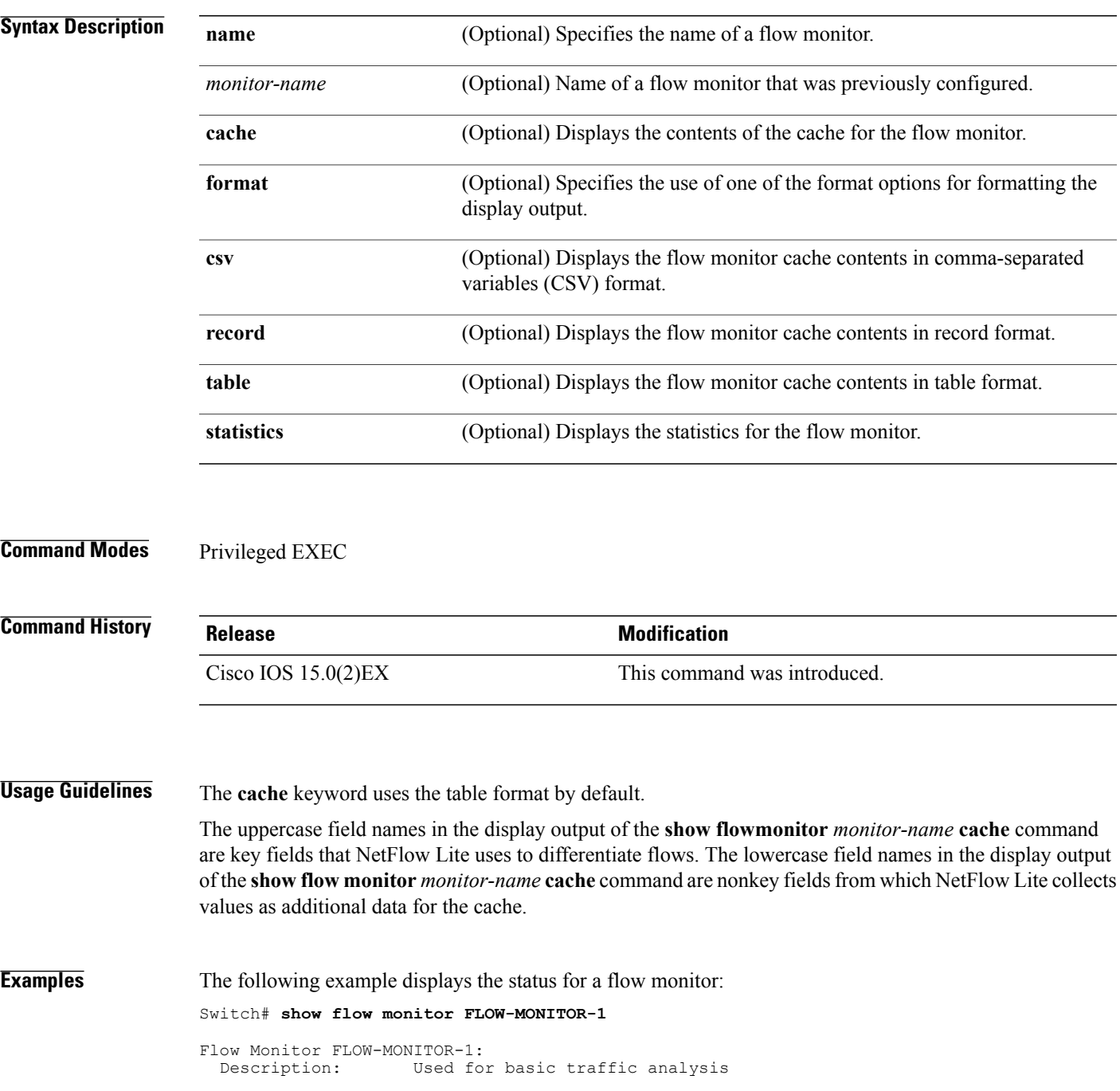

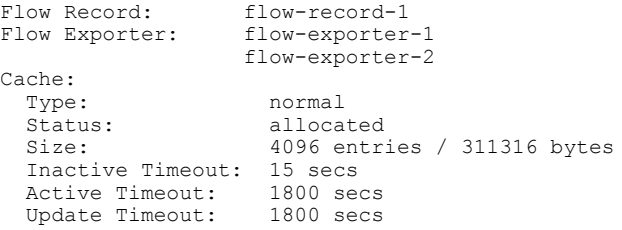

This table describes the significant fields shown in the display.

### **Table 2: show flow monitor monitor-name Field Descriptions**

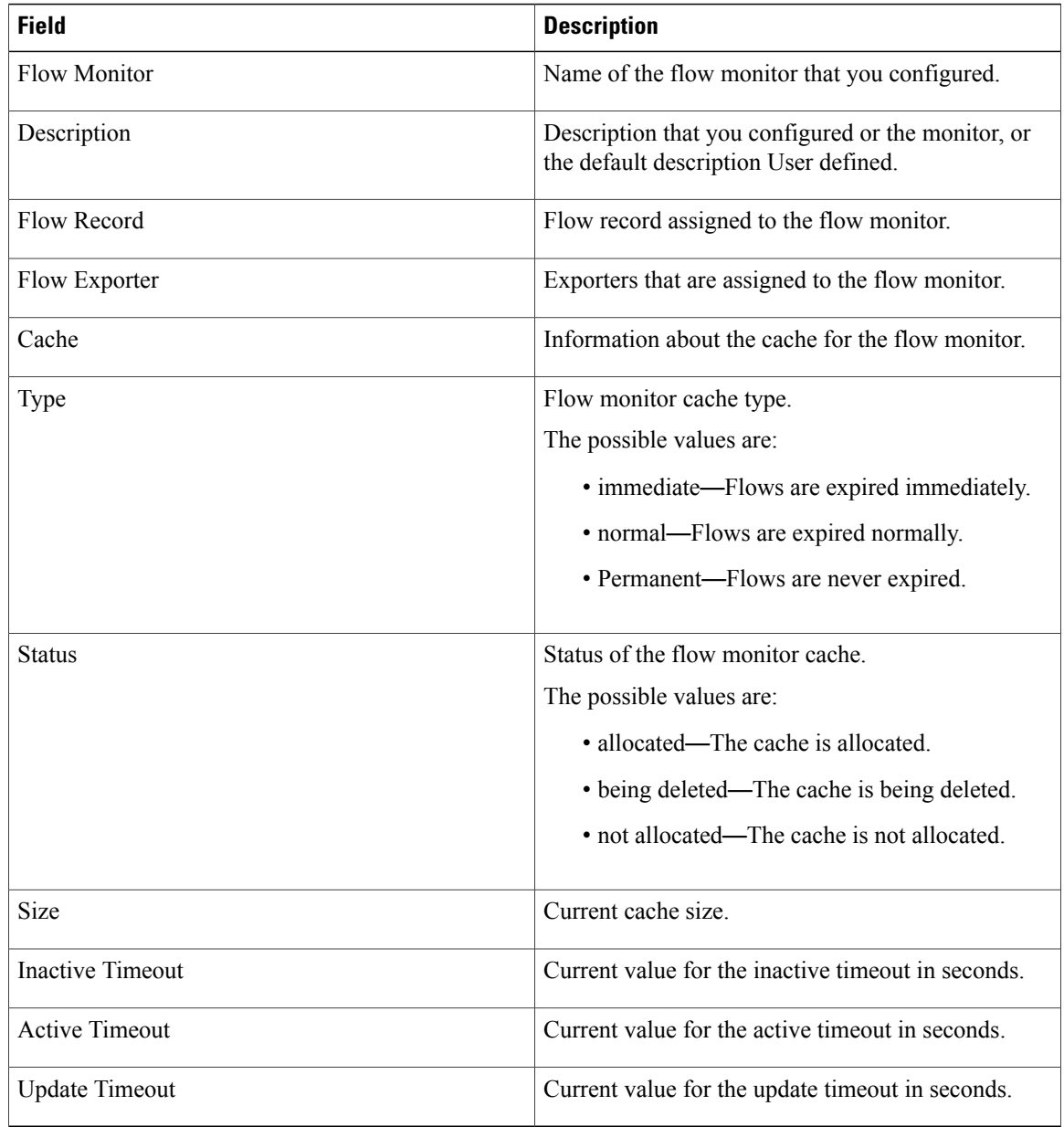

The following example displays the status, statistics, and data for the flow monitor named FLOW-MONITOR-1:

Switch# **show flow monitor FLOW-MONITOR-1 cache**

| Cache type:<br>Cache size:<br>Current entries:<br>High Watermark:<br>Flows added:<br>Flows aged: |            | Normal<br>4096<br>8<br>10<br>1560<br>1552 |
|--------------------------------------------------------------------------------------------------|------------|-------------------------------------------|
| - Active timeout (1800 secs)                                                                     |            | 2.4                                       |
| - Inactive timeout (15 secs)                                                                     |            | 1528                                      |
| - Event aged                                                                                     |            | 0                                         |
| - Watermark aged                                                                                 |            | 0                                         |
| - Emergency aged                                                                                 |            | 0                                         |
| IP TOS:                                                                                          | 0x00       |                                           |
| IP PROTOCOL:                                                                                     | 6          |                                           |
| IPV4 SOURCE ADDRESS:                                                                             | 10.10.10.2 |                                           |
| IPV4 DESTINATION ADDRESS: 172.16.10.2                                                            |            |                                           |
| TRNS SOURCE PORT:                                                                                | 20         |                                           |
| TRNS DESTINATION PORT:                                                                           | 2.0        |                                           |
| INTERFACE INPUT:                                                                                 | Et0/0      |                                           |
| FLOW SAMPLER ID:                                                                                 | 0          |                                           |
| ip source as:                                                                                    | 0          |                                           |
| ip destination as:                                                                               | $\Omega$   |                                           |
| ipv4 next hop address:                                                                           | 172.16.7.2 |                                           |
| ipv4 source mask:                                                                                | /0         |                                           |
| ipv4 destination mask:                                                                           | /24        |                                           |
| tcp flags:                                                                                       | 0x00       |                                           |
| interface output:                                                                                | Et1/0      |                                           |
| counter bytes:                                                                                   | 198520     |                                           |
| counter packets:                                                                                 | 4963       |                                           |
| timestamp first:                                                                                 | 10564356   |                                           |
| timestamp last:                                                                                  | 12154104   |                                           |
|                                                                                                  |            |                                           |

This table describes the significant fields shown in the display.

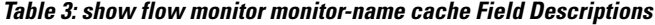

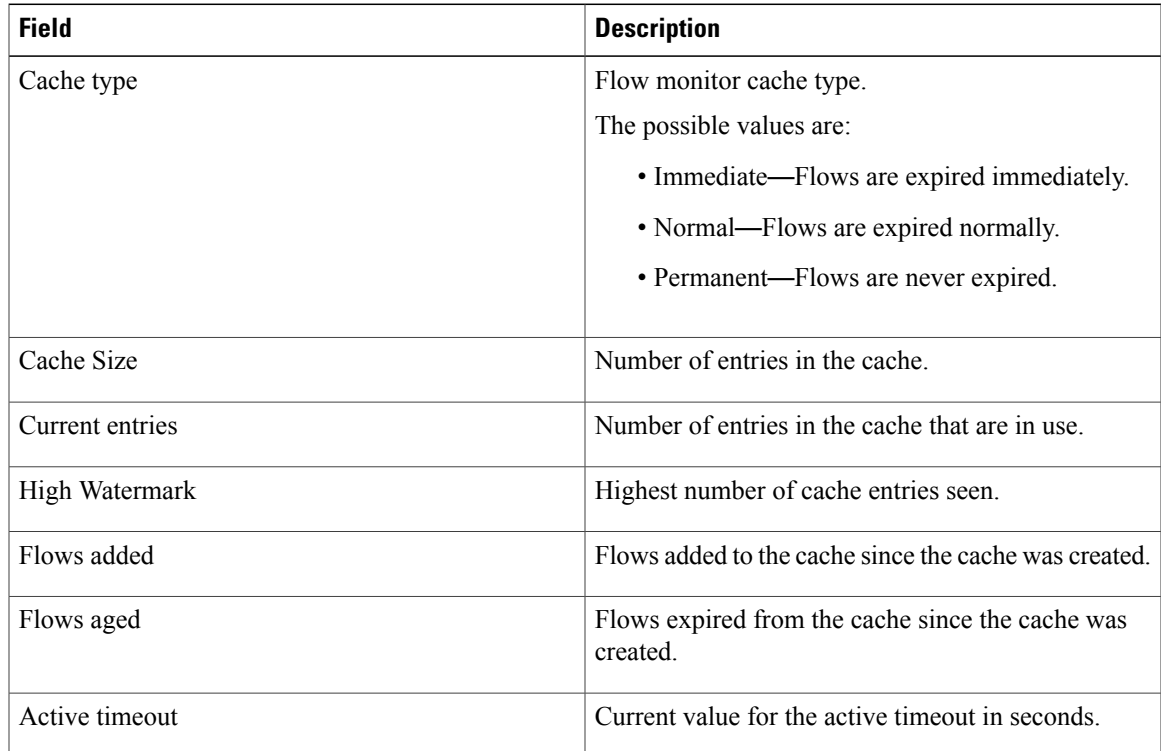

 $\mathbf l$ 

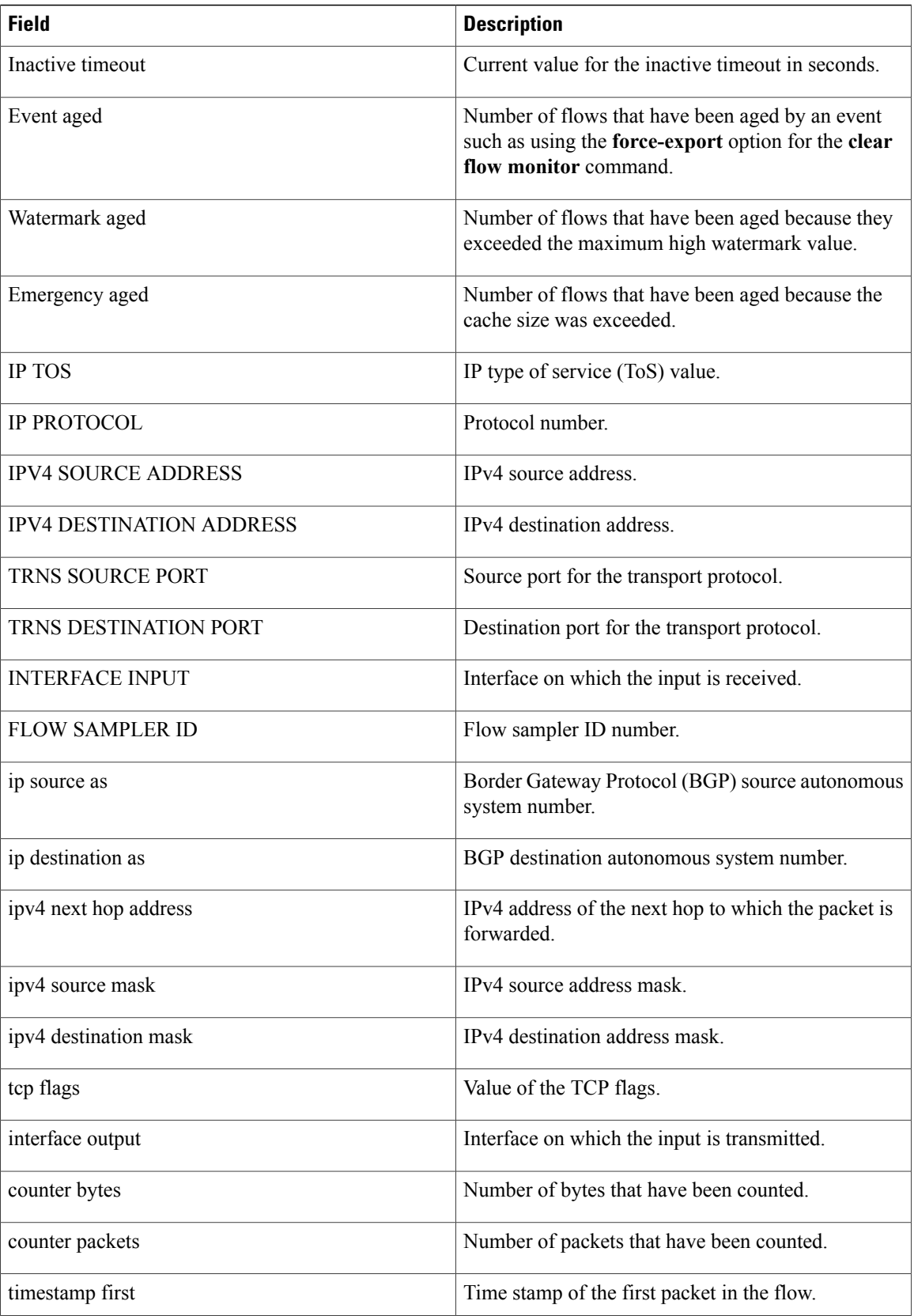

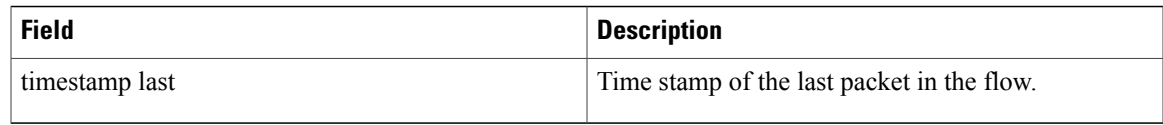

The following example displays the status, statistics, and data for the flow monitor named FLOW-MONITOR-1 in a table format:

```
Switch# show flow monitor FLOW-MONITOR-1 cache format table
```
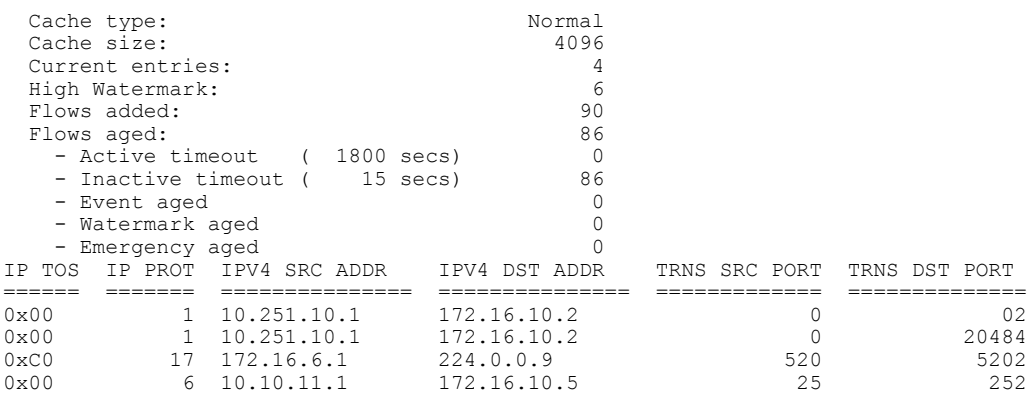

The following example displays the status, statistics, and data for the flow monitor named FLOW-MONITOR-IPv6 (the cache contains IPv6 data) in record format:

#### Switch# **show flow monitor name FLOW-MONITOR-IPv6 cache format record**

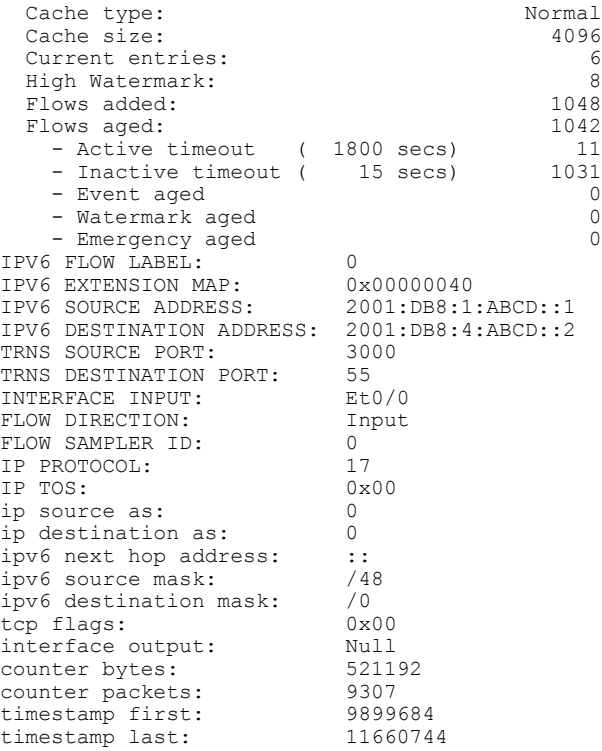

This table describes the significant fields shown in the display.

 $\mathbf l$ 

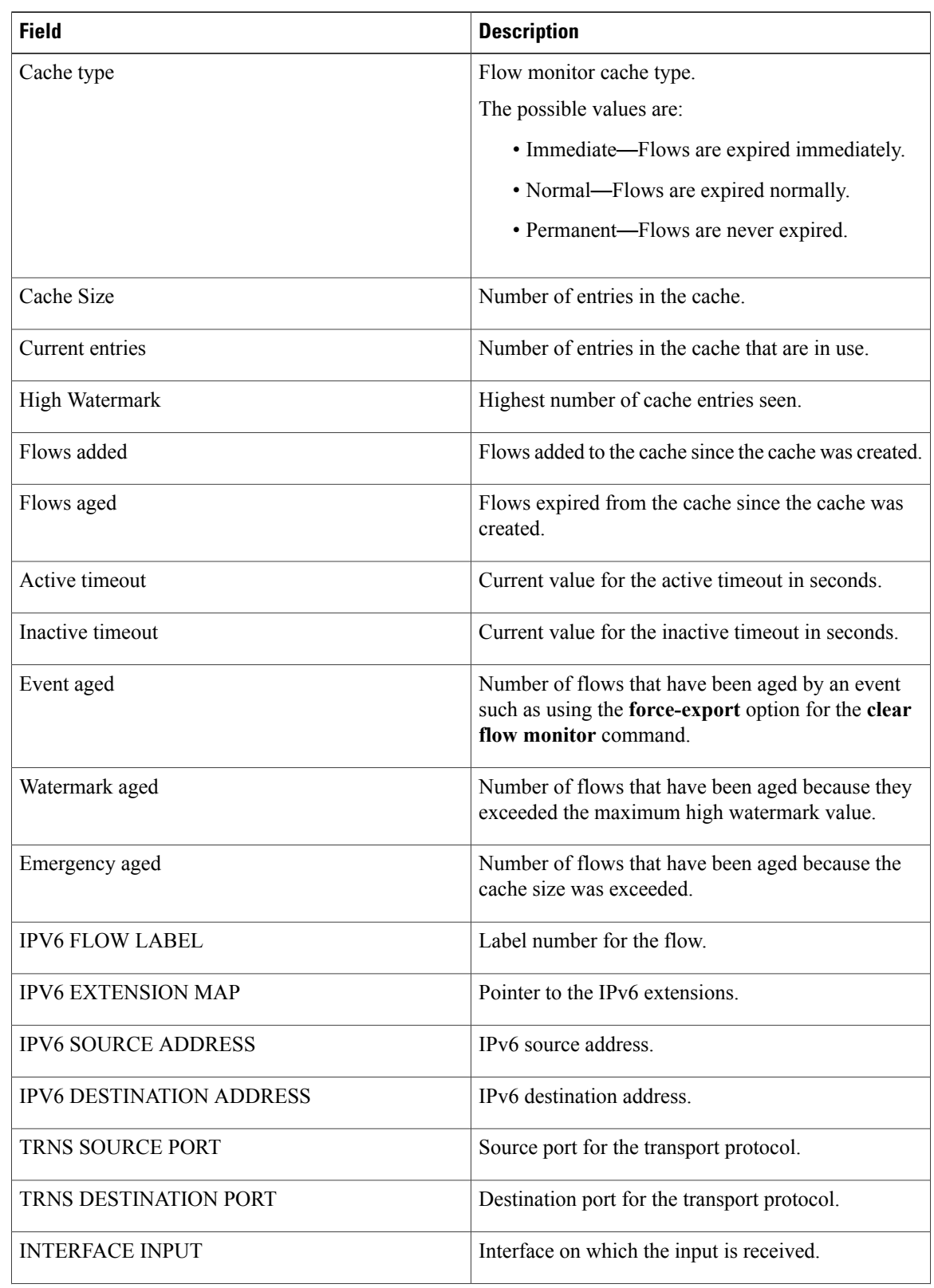

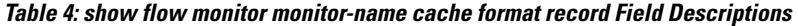

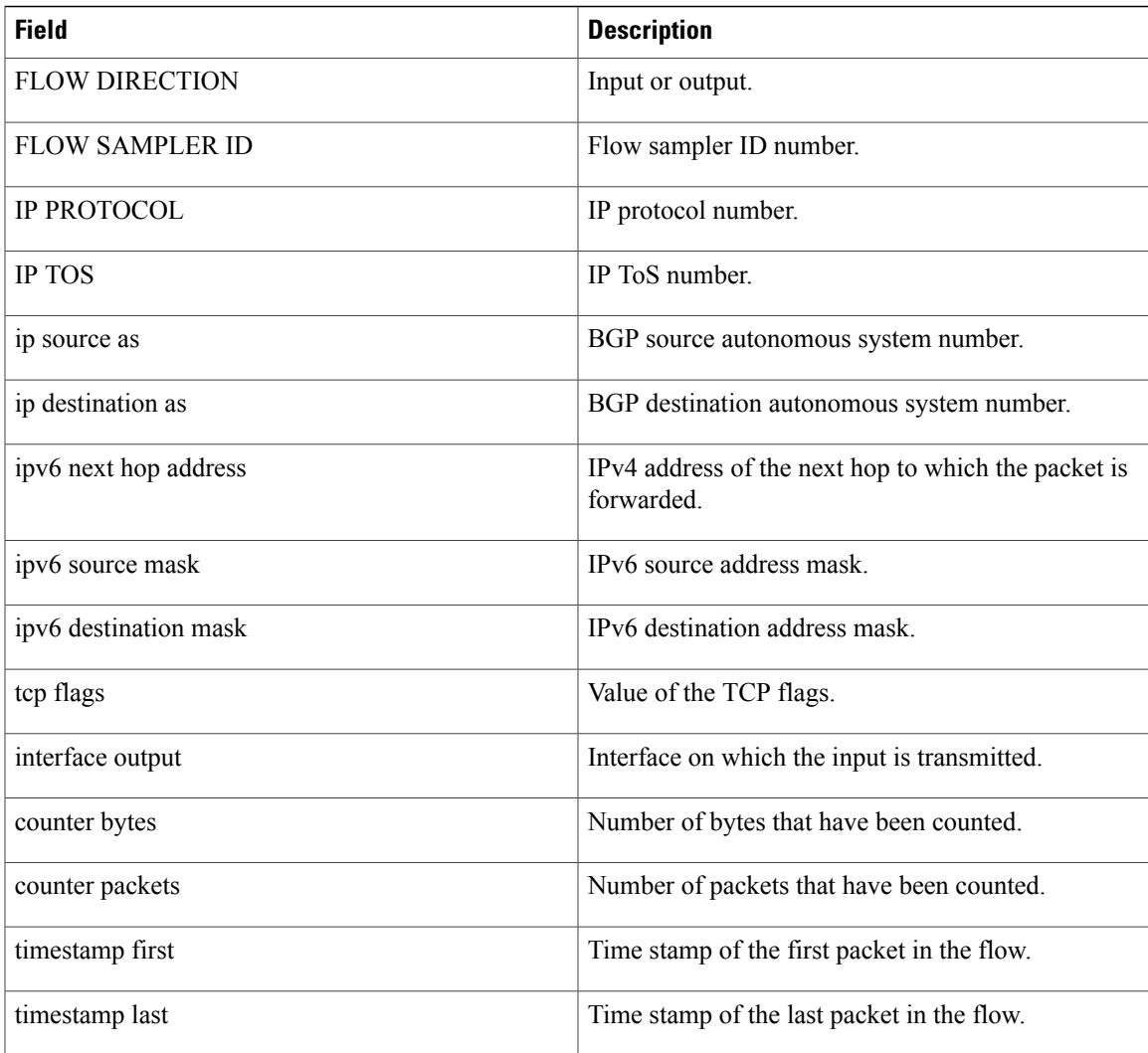

The following example displays the status and statistics for a flow monitor:

Switch# **show flow monitor FLOW-MONITOR-1 statistics**

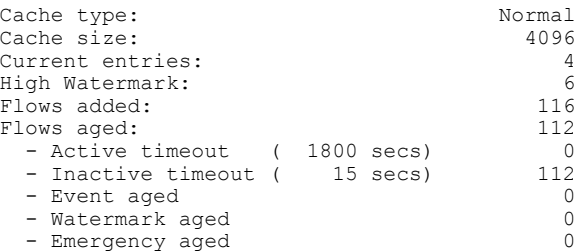

This table describes the significant fields shown in the display.

 $\mathbf l$ 

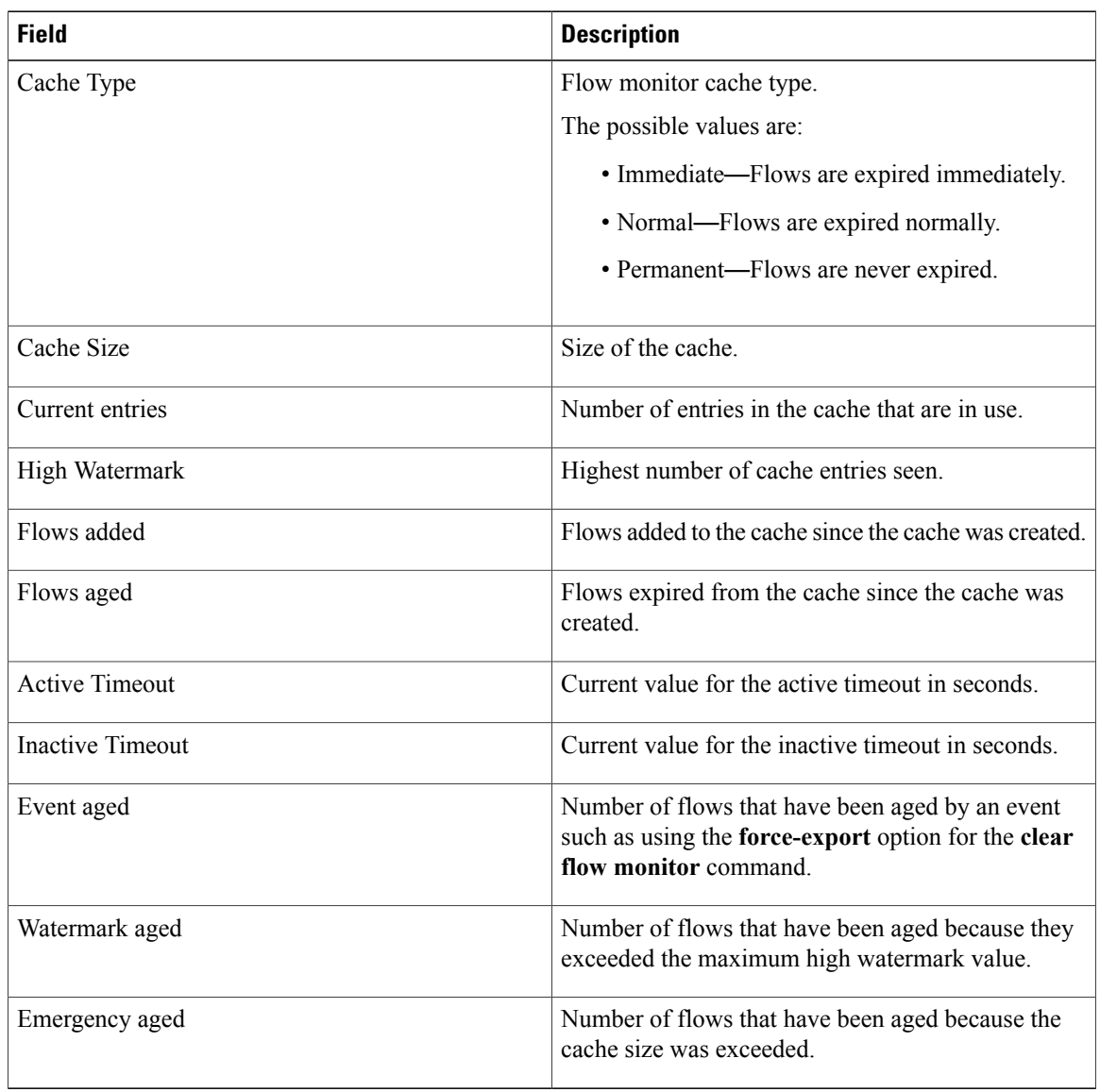

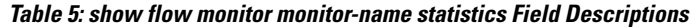

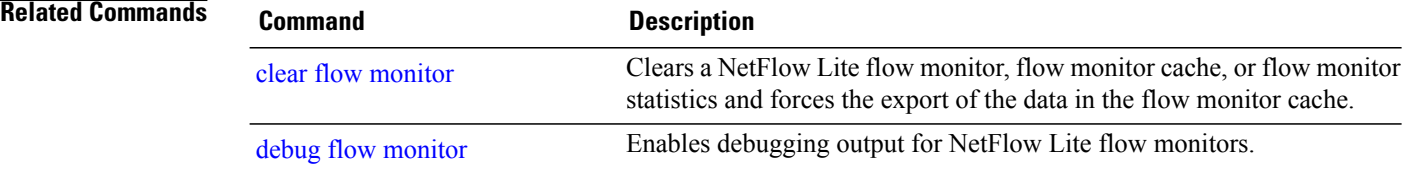

## **show flow record**

To display the status and statistics for a NetFlow Lite flow record, use the **show flow record** command in privileged EXEC mode.

**show flow record** [[**name**] *record-name*]

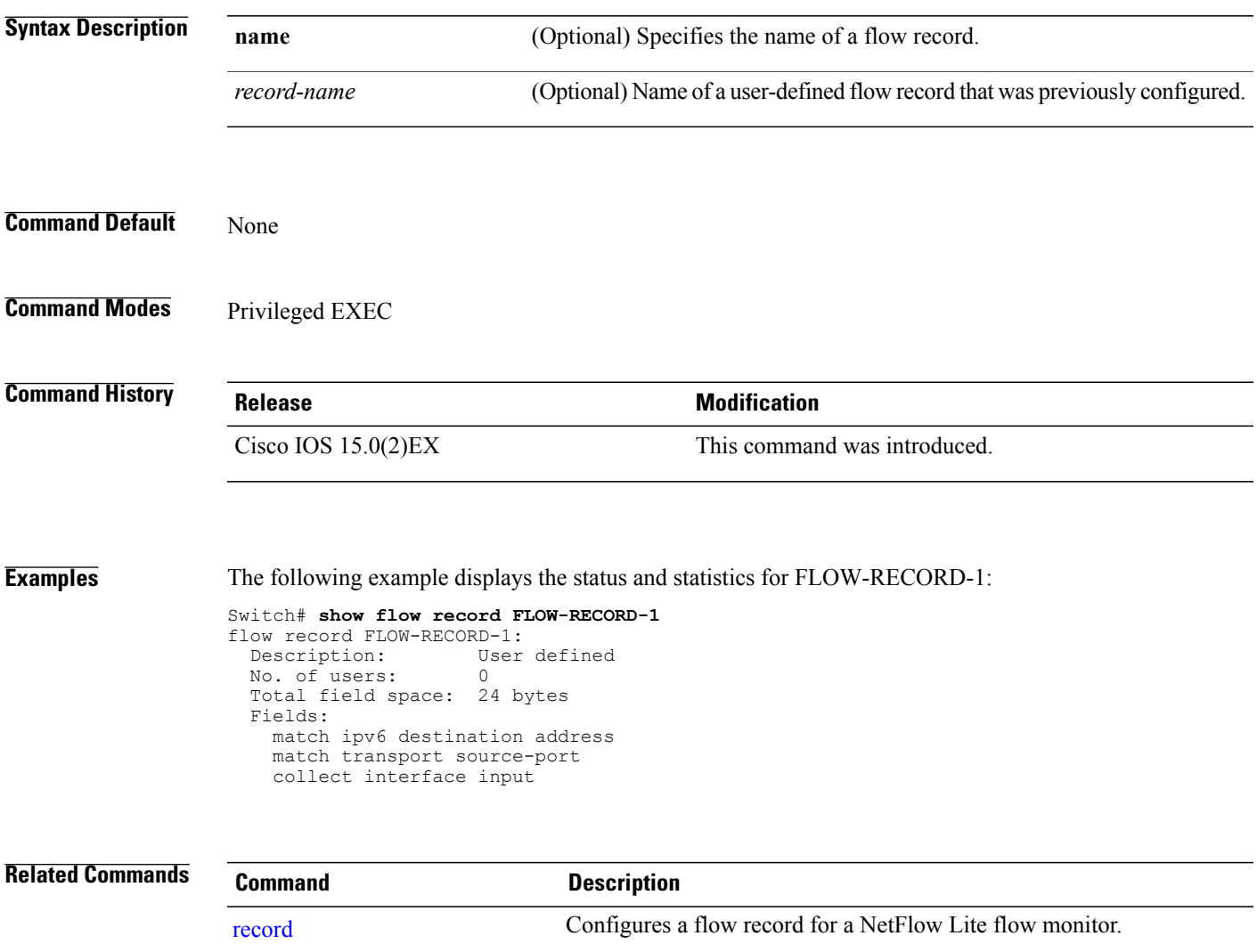

## <span id="page-65-0"></span>**show sampler**

To display the status and statistics for a NetFlow Lite sampler, use the **show sampler** command in privileged EXEC mode.

**show sampler** [[**name**] *sampler-name*]

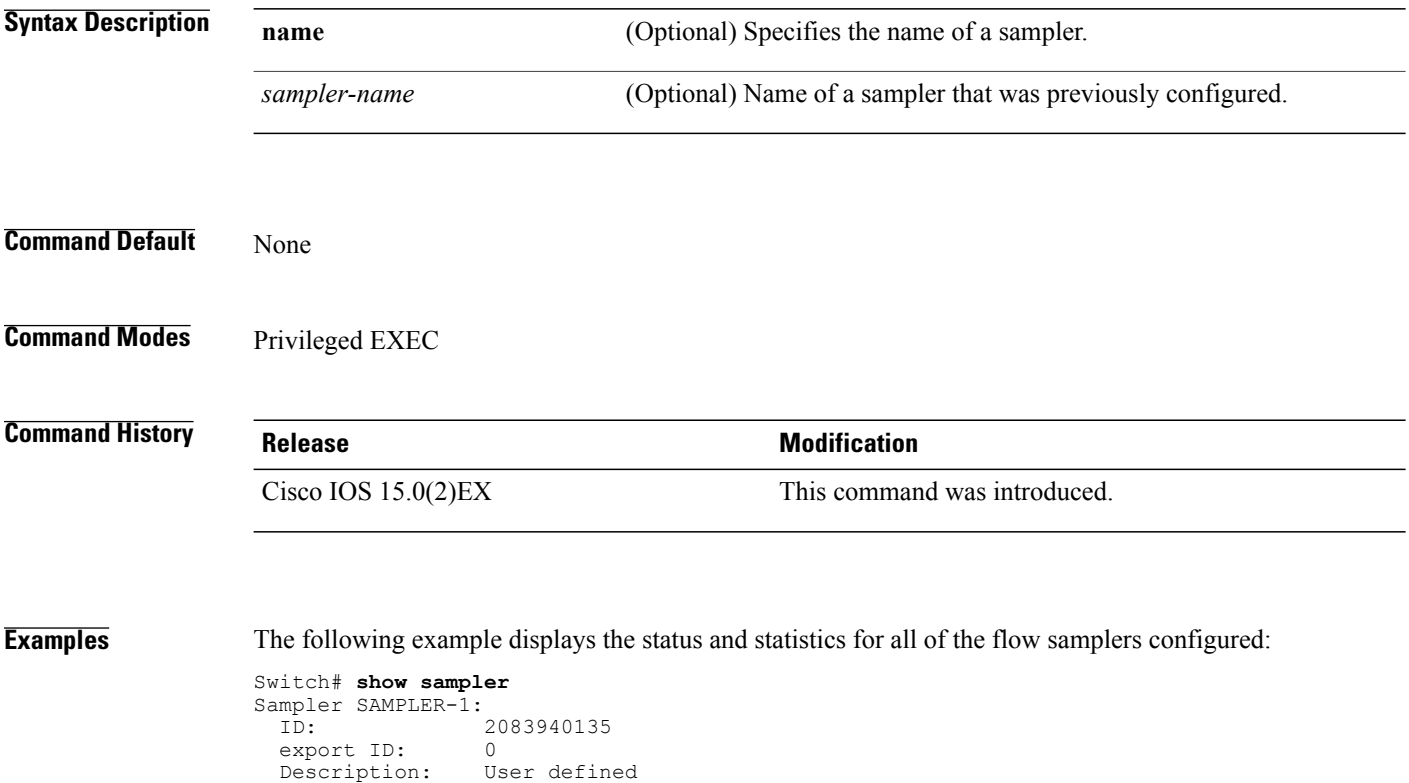

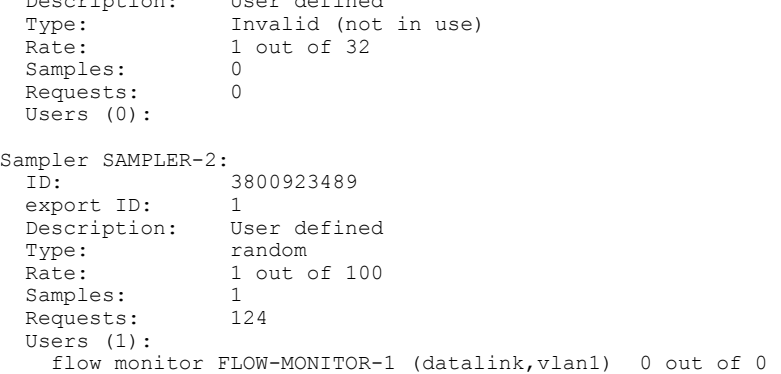

This table describes the significant fields shown in the display.

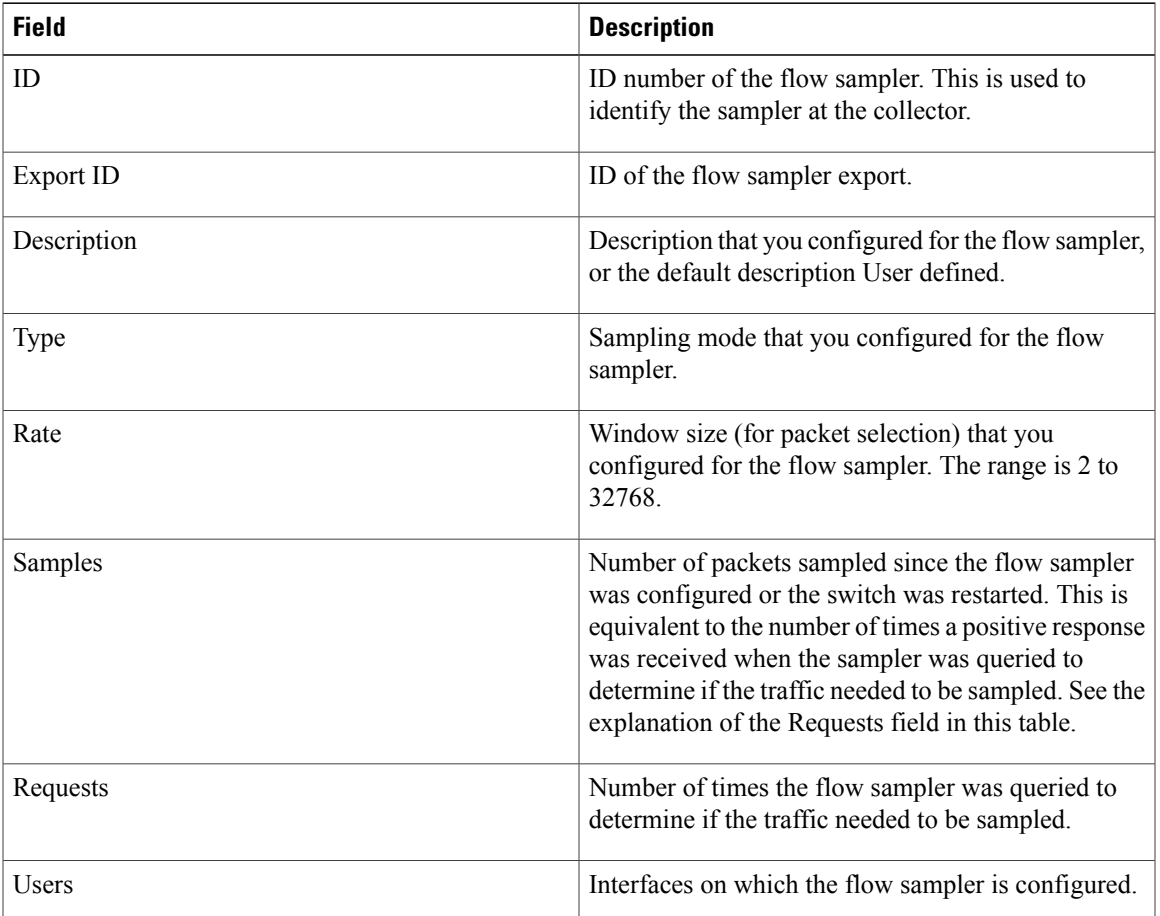

### **Table 6: show sampler Field Descriptions**

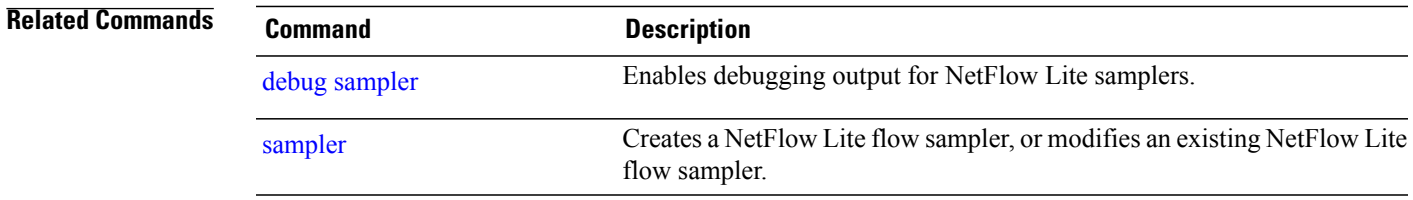

## **source**

To configure the source IP address interface for all of the packets sent by a NetFlow Lite flow exporter, use the **source** command in flow exporter configuration mode. To remove the source IP address interface for all of the packets sent by a NetFlow Lite flow exporter, use the **no** form of this command.

**source** *interface-type interface-number*

**no source**

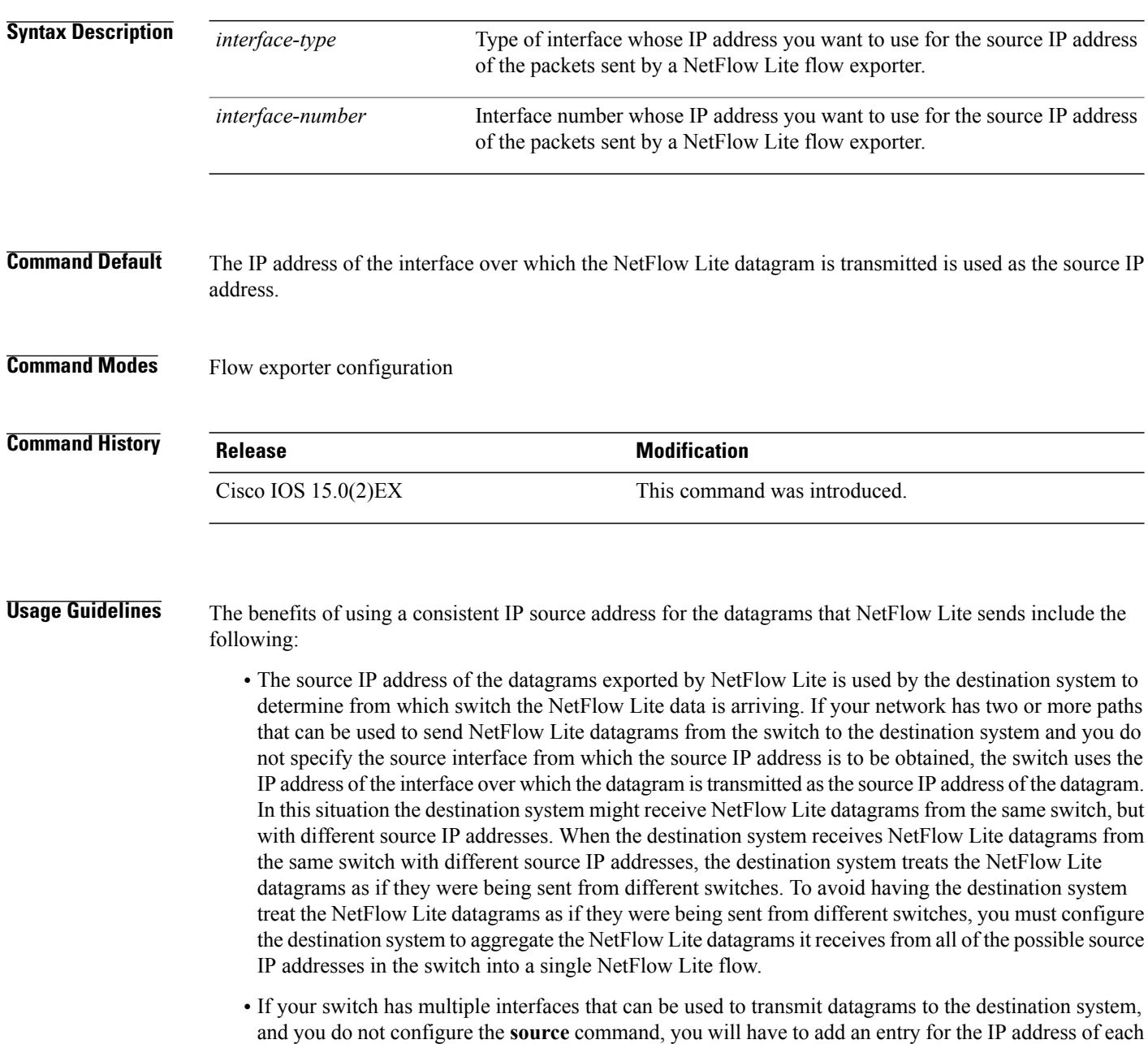

interface into any access lists that you create for permitting NetFlow Lite traffic. Creating and maintaining access lists for permitting NetFlow Lite traffic from known sources and blocking it from unknown sources is easier when you limit the source IP address for NetFlow Lite datagrams to a single IP address for each switch that is exporting NetFlow Lite traffic.

∕≬∖ **Caution**

The interface that you configure as the **source** interface must have an IP address configured, and it must be up.

```
\OmegaTip
```
When a transient outage occurs on the interface that you configured with the **source** command, the NetFlow Lite exporter reverts to the default behavior of using the IP address of the interface over which the datagrams are being transmitted as the source IP address for the datagrams. To avoid this problem, use a loopback interface as the source interface because loopback interfaces are not subject to the transient outages that can occur on physical interfaces.

To return this command to its default settings, use the**no source** or**default source** flow exporter configuration command.

**Examples** The following example shows how to configure NetFlow Lite to use a loopback interface as the source interface for NetFlow traffic:

> Switch(config)# **flow exporter FLOW-EXPORTER-1** Switch(config-flow-exporter)# **source loopback 0**

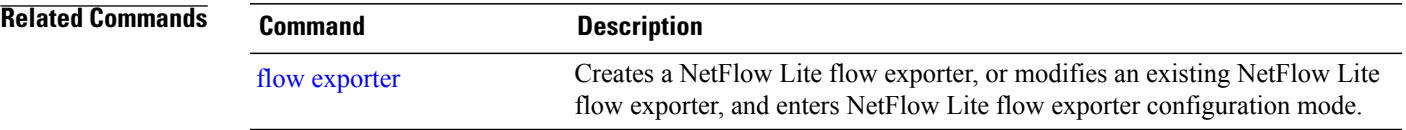

## **statistics packet protocol**

To collect protocol distribution statistics for a flow monitor, use the **statistics packet protocol** command in flow monitor configuration mode. To disable collecting protocol distribution statistics and size distribution statistics for a flow monitor, use the **no** form of this command.

**statistics packet protocol**

**no statistics packet protocol**

- **Syntax Description** This command has no keywords or arguments.
- **Command Default** The collection of protocol distribution statistics for a flow monitor is not enabled by default.
- **Command Modes** Flow monitor configuration

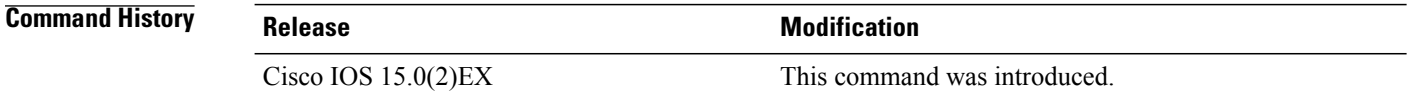

## **Usage Guidelines** Before you can collect protocol distribution statistics for a flow monitor with the **statistics packet protocol** command, you must define the protocol, source and destination ports, first and last time stamps and packet and bytes counters in the flow record. If you do not define these fields, you will get the following warning:

**Warning: Cannot set protocol distribution with this Flow Record. Require protocol, source and destination ports, first and last timestamps and packet and bytes counters.**

To return this command to its default settings, use the **no statistics packet protocol** or **default statistics packet protocol** flow monitor configuration command.

**Examples** The following example enables the collection of protocol distribution statistics for flow monitors:

Switch(config)# **flow monitor FLOW-MONITOR-1** Switch(config-flow-monitor)# **statistics packet protocol**

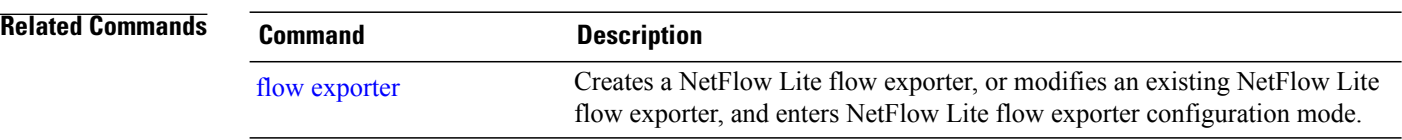

# **template data timeout**

To configure the template resend timeout for a flow exporter, use the **template data timeout** command in flow exporter configuration mode. To remove the template resend timeout for a flow exporter, use the **no** form of this command.

**template data timeout** *seconds*

**no template data timeout** *seconds*

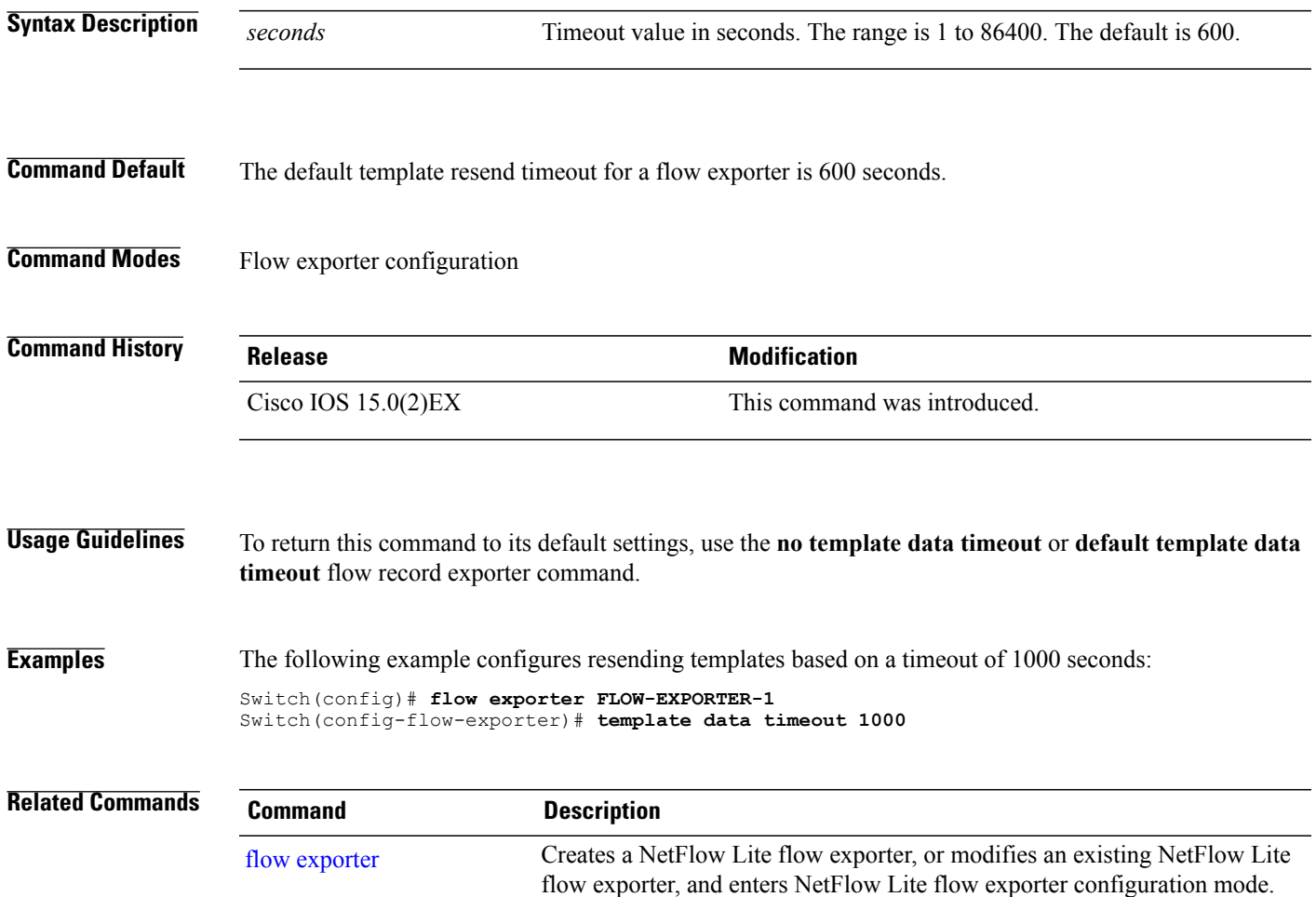

## **transport**

To configure the transport protocol for a flow exporter for NetFlow Lite, use the **transport** command in flow exporter configuration mode. To remove the transport protocol for a flow exporter, use the **no** form of this command. **transport udp** *udp-port* **no transport udp** *udp-port* **Syntax Description**  $\frac{1}{\text{udp } \text{udp } \text{-} \text{port}}$  Specifies User Datagram Protocol (UDP) as the transport protocol and the UDP port number. **udp** *udp-port* **Command Default** Flow exporters use UDP on port 9995. **Command Modes** Flow exporter configuration **Command History Release Modification** Cisco IOS 15.0(2)EX This command was introduced. **Usage Guidelines** To return this command to its default settings, use the **no transport** or **default transport flow exporter** configuration command. **Examples** The following example configures UDP as the transport protocol and a UDP port number of 250: Switch(config)# **flow exporter FLOW-EXPORTER-1** Switch(config-flow-exporter)# **transport udp 250 Related Commands Command Description** Creates a NetFlow Lite flow exporter, or modifies an existing NetFlow Lite flow exporter, and enters NetFlow Lite flow exporter configuration mode. flow [exporter](#page-27-0)
## **ttl**

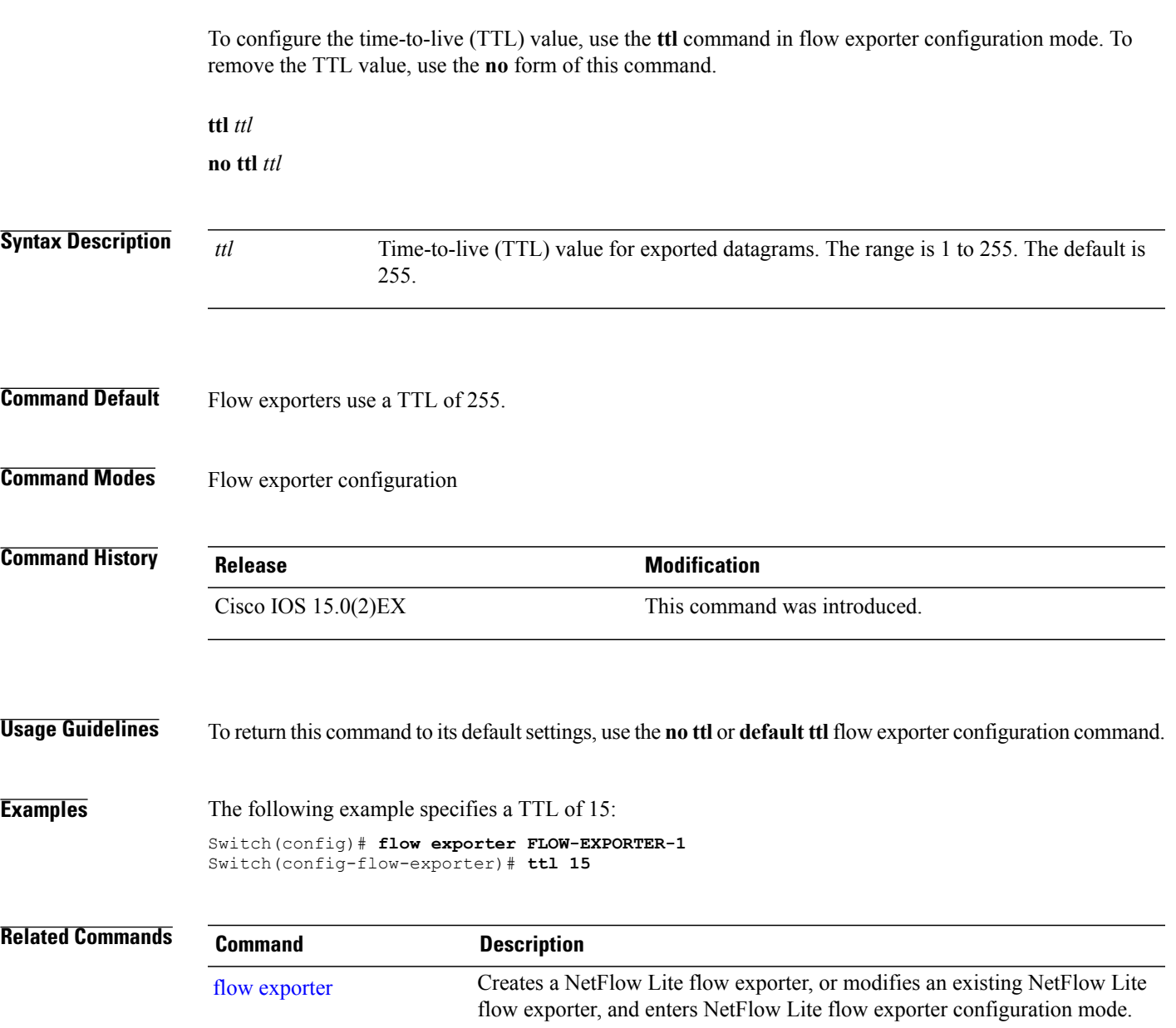

**ttl**

 $\mathbf l$ 

**ttl**